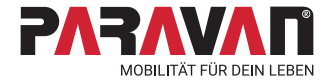

# **Das Paravan Gateway**

# Bedienungsanleitung Sekundärfunktionen

Inklusive Paravan Touch System & Voice Control

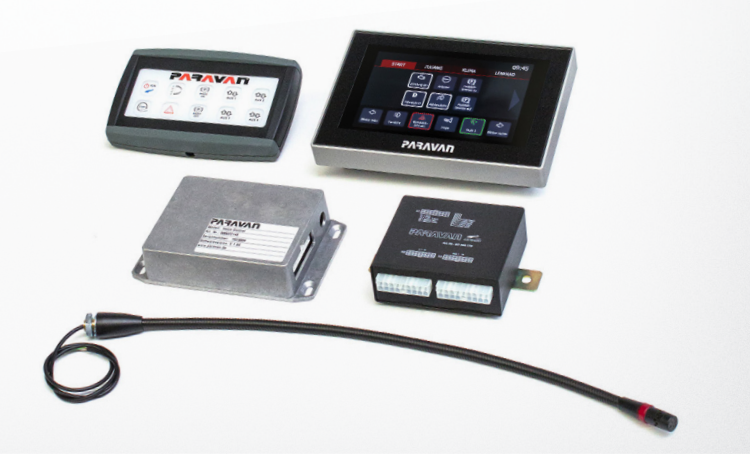

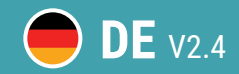

**DE** V2.4 **www.paravan.de**

Herausgeber und Copyright: PARAVAN GmbH, 72539 Pfronstetten-Aichelau Ausgabedatum: Dokumentnummer: GW\_BA\_R00\_DE Revisionsnummer: V2.4

Sehr geehrter Kunde,

In dieser Bedienungsanleitung werden die Funktionen des PARAVAN® Gateway Systems beschrieben. Wir bitten Sie, lesen Sie die nachfolgenden Seiten sorgfältig durch, damit Sie die Systeme auch optimal nutzen können. Bewahren Sie diese Bedienungsanleitung zum späteren Nachschlagen "griffbereit" in ihrem Fahrzeug auf.

Sollten Sie dennoch Fragen oder auch Anregungen zu den Sekundär-Systemen haben, zögern Sie nicht, uns zu kontaktieren.

Allzeit gute Fahrt!

Ihr PARAVAN-Team

# **Inhaltsverzeichnis**

#### **Allgemein**

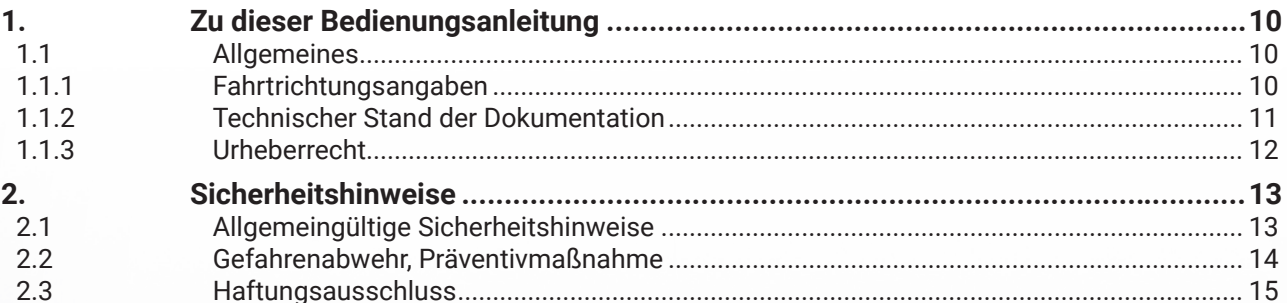

## **Information**

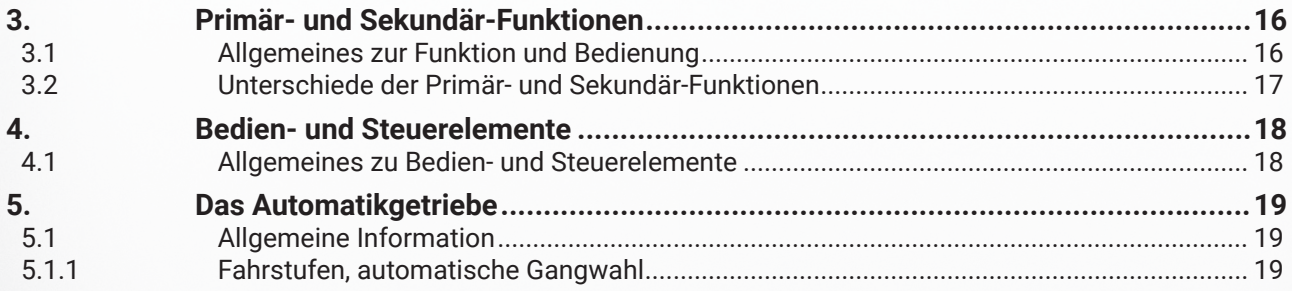

#### Vorbereiten

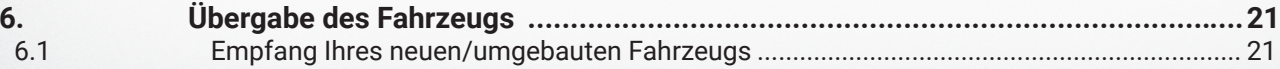

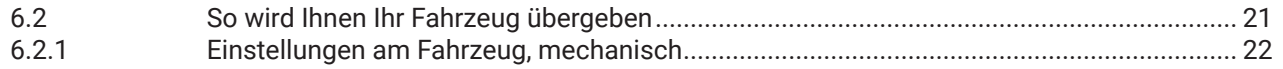

#### **Bedienen**

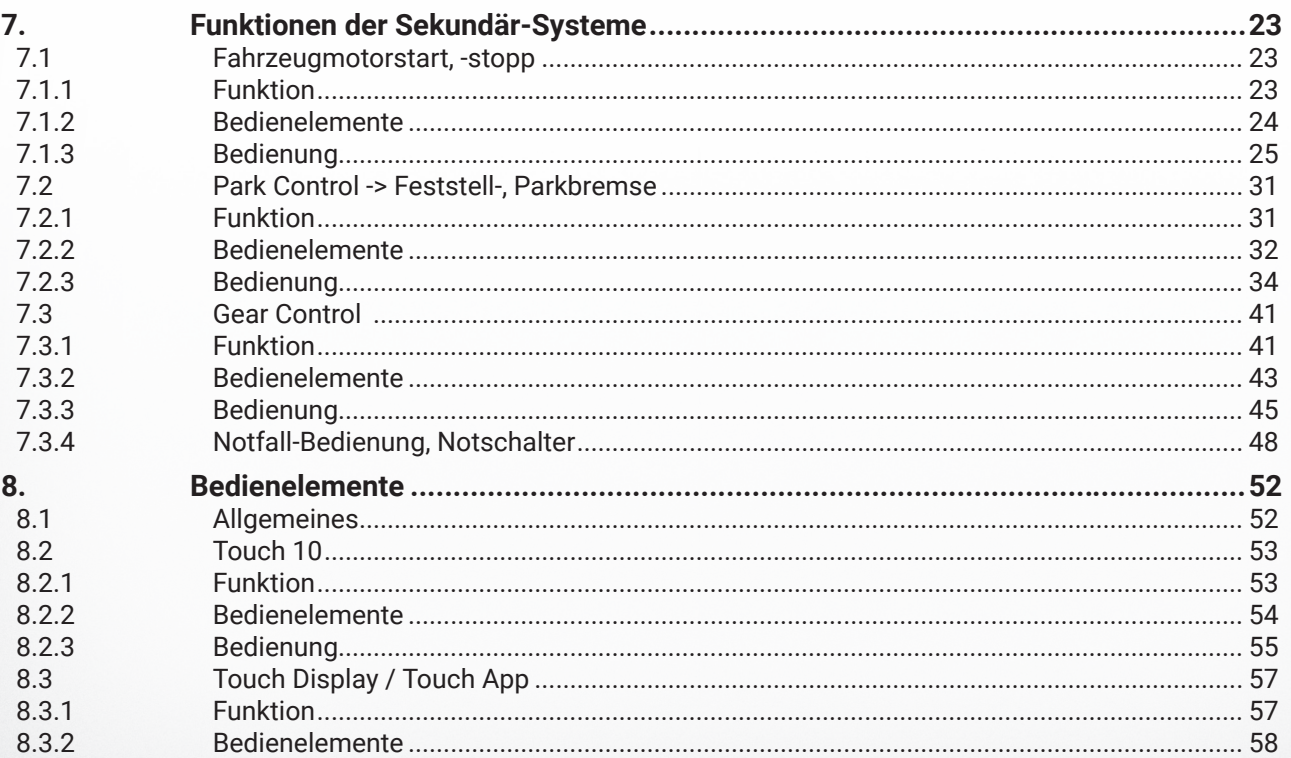

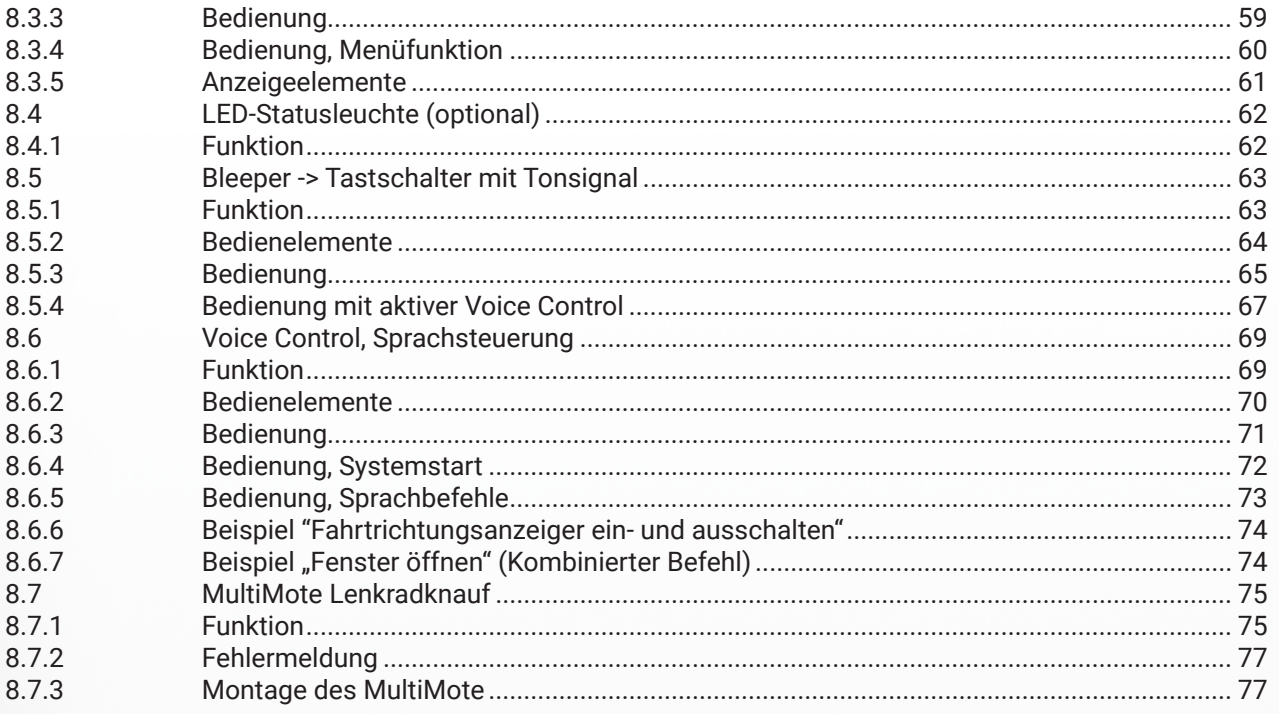

## Hilfe

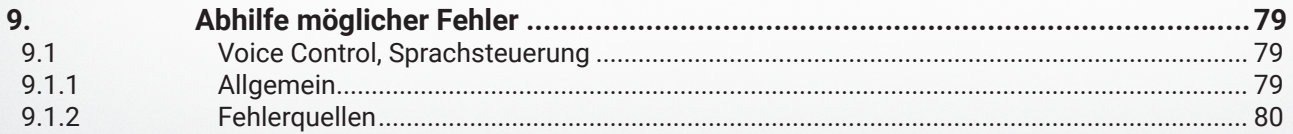

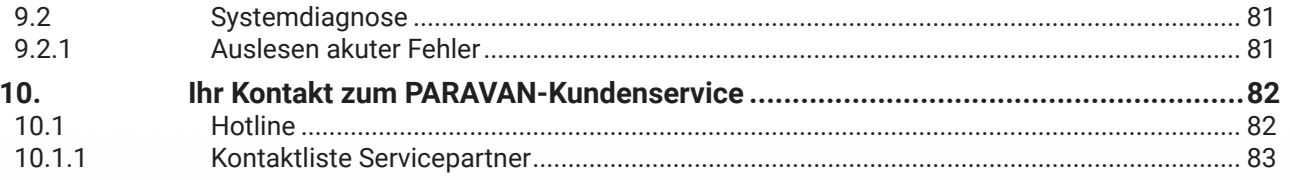

# Abbildungsverzeichnis

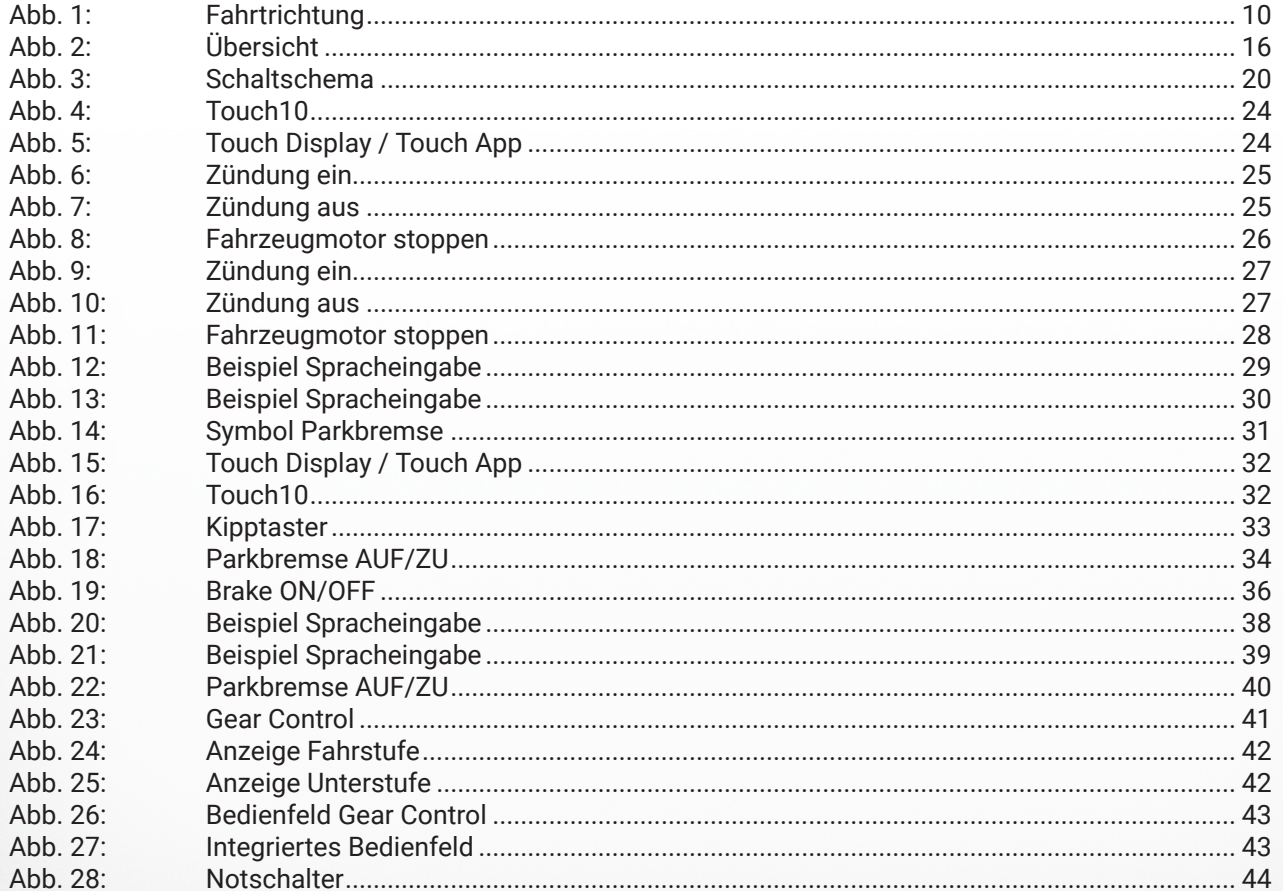

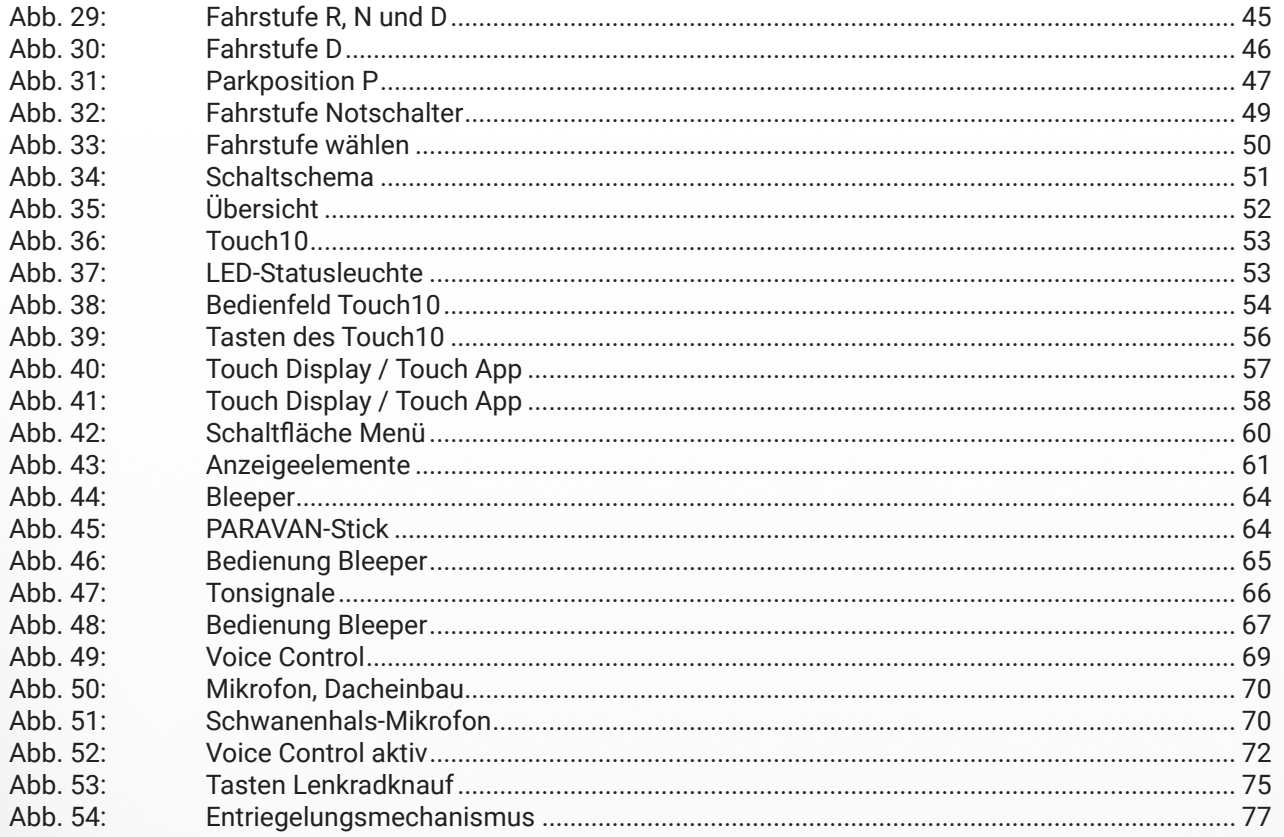

# *1. Zu dieser Bedienungsanleitung*

*1.1 Allgemeines*

# 1.1.1 Fahrtrichtungsangaben

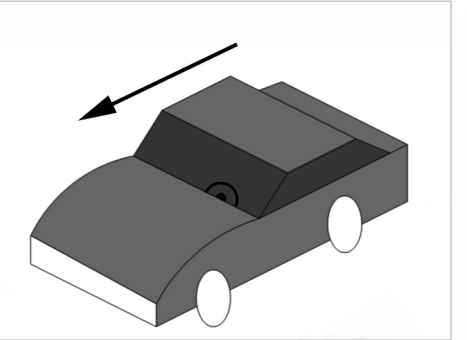

*Abb. 1: Fahrtrichtung*

In dieser Bedienungsanleitung erhalten Sie Informationen über die Bedienung der Sekundär-Systeme. Es sind nachfolgend die wichtigsten Produktmerkmale aufgeführt und beschrieben. Alle genannten Produktmerkmale sind in verschiedenen Varianten und Funktionen untereinander kombinierbar.

Diese Bedienungsanleitung ist Produktbestandteil des PARAVAN ® Gateway Systems und muss stets im Fahrzeug aufbewahrt werden, um Ihnen den schnellen Zugriff zu wichtigen Informationen zu gewährleisten. Alle Seiten- und Richtungsangaben sind immer aus Bedienersicht in Fahrtrichtung angegeben!

# 1.1.2 Technischer Stand der Dokumentation

L Alle Angaben zu technischen Daten/Spezifikationen, Illustrationen und Informationen in dieser Bedienungsanleitung entsprechen dem Stand des Redaktionsschlusses im April 2021. Die Bedienungsanleitung für das PARAVAN ® Gateway System wurde in deutscher Sprache erstellt und darf in andere Sprachen übersetzt werden, im Falle möglicher Unterschiede, ist die deutsche Version rechtsverbindlich.

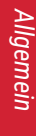

# Information *Information*

Vorbereiten *Vorbereiten*

# 1.1.3 Urheberrecht

Diese Dokumentation einschließlich aller ihrer Teile ist urheberrechtlich geschützt. Die dadurch begründeten Rechte, insbesondere die der Übersetzung, des Nachdrucks, des Vortrags, der Entnahme von Abbildungen und Tabellen, der Funksendung, der Mikroverfilmung oder der Vervielfältigung auf anderen Wegen und der Speicherung in Datenverarbeitungsanlagen bleiben, auch bei nur auszugsweiser Verwendung, vorbehalten.

Eine Vervielfältigung dieses Werkes, oder von Teilen dieses Werkes, ist auch im Einzelfall nur in den Grenzen der gesetzlichen Bestimmung des Urheberrechtsgesetztes der Bundesrepublik Deutschland vom 9. September 1965 in der jeweils geltenden Fassung zulässig. Sie ist grundsätzlich vergütungspflichtig. Zuwiderhandlungen unterliegen den Strafbestimmungen des Urheberrechtsgesetzes.

**>** Copyright © PARAVAN GmbH 2021. Alle Rechte vorbehalten!

# *2.1 Allgemeingültige Sicherheitshinweise*

Zu Ihrem Schutz, sowie zum Schutz der Menschen in Ihrer Umgebung und der Umwelt, müssen die folgenden Sicherheitshinweise beachtet und unbedingt befolgt werden.

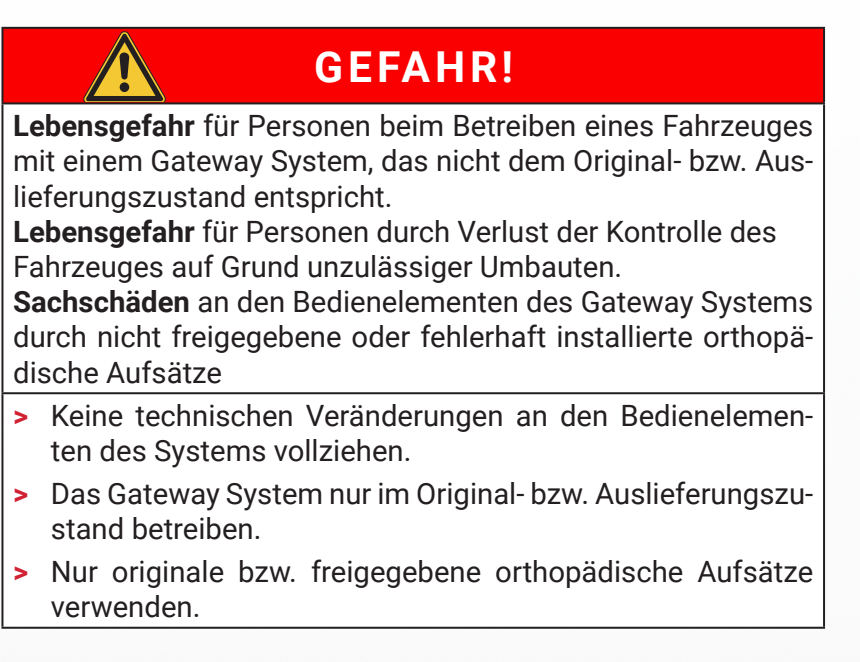

PARAVAN

# *2.2 Gefahrenabwehr, Präventivmaßnahme*

Nur durch Beachten und Anwenden der Sicherheitshinweise und der Maßnahmen zur Abwendung von unerwünschten Ereignissen (Personenschäden) oder Zuständen (Sachschäden) können Sie Ihr Fahrzeug und System gefahrlos betreiben.

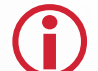

*Allgemein*

*Information*

Information

*Vorbereiten*

Vorbereiten

*Bedienen*

*Hilfe*

*Technik*

L Machen Sie sich unbedingt vor dem Gebrauch bzw. der Bedienung des Fahrzeuges durch das Gateway System mit dem Inhalt dieser Sicherheitshinweise vertraut.

Diese Prävention setzt voraus, daß die Maßnahmen, die dem Betreiber in der Bedienungsanleitung

- **>** Bedienungsanleitung PARAVAN® Gateway Sekundär-Systeme
- zur Verfügung gestellt werden, gewissenhaft und sorgsam umgesetzt werden.

# *2.3 Haftungsausschluss*

Nur durch Beachten und Anwenden der mit dieser Bedienungsanleitung

**>** Bedienungsanleitung PARAVAN® Gateway Sekundär-Systeme

erworbenen Kenntnisse kann ein fehler- und störungsfreier Betrieb des PARAVAN® Gateway Systems gewährleistet werden.

Die PARAVAN GmbH übernimmt keine Haftung oder Gewährleistung für Schäden bzw. Betriebsstö-<br>Tungen, die sich im Betrieb durch Nichtbeachtung dieser Bedienungsanleitungen oder durch Veränderungen an dem PARAVAN® Gateway System ergeben.

- *3. Primär- und Sekundär-Funktionen*
- *3.1 Allgemeines zur Funktion und Bedienung*

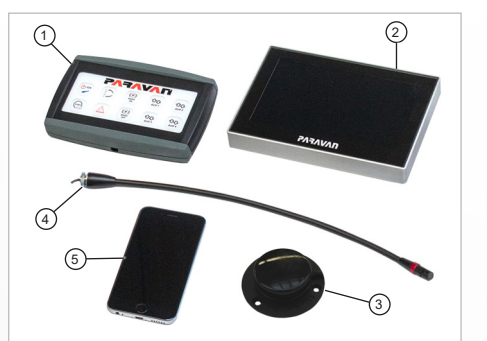

*Abb. 2: Übersicht*

In dieser Bedienungsanleitung erhält der Bediener eine Übersicht über die Funktionsweise und Bedienung der wesentlichen Sekundär-Funktionen von behindertengerecht umgebauten Fahrzeugen.

Aufgrund der Vielzahl von Kombinationsmöglichkeiten von Bedien- und Steuerelementen wird die Funktion der einzelnen Elemente beschrieben. Die im Einzelfall verwendete Kombination ergibt sich aus den individuellen Bedürfnissen des Bedieners.

- **>** Touch10
- **>** Touch Display
- **>** Voice Control (Schwanenhals-Mikrofon)
- **>** Tastschalter (Bleeper)
- **>** Smartphone ⑤

# *3.2 Unterschiede der Primär- und Sekundär-Funktionen*

Die PARAVAN GmbH unterteilt die Funktion und Bedienung der Systeme in zwei Kategorien. Zum Einen die Primärfunktionen (Hauptfunktionen des Fahrzeuges) und zum Anderen die Sekundär-Funktionen, die alle weiteren Funktionen umfasst.

#### **Primärfunktionen:**

- **>** Gas
- **>** Bremse
- **>** Lenkung

#### **Sekundär-Funktionen, z. B.:**

- **>** Fahrtrichtungsanzeiger
- **>** Signalhorn
- **>** Warnblinkanlage
- **>** Scheibenwischer
- **>** Lichtanlage
- **>** Türöffner
- **>** Komfortsysteme
- **>** usw.
- *Allgemein*
- Information *Information*
- Vorbereiten *Vorbereiten*

- *Hilfe*
- -
- 
- 
- 
- 
- - - → zur Steuerung der unterschiedlichsten Funktionen im und am Fahrzeug.
		- $\rightarrow$  Freiprogrammierbares System.

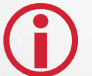

L Je nach Ihren individuellen Bedürfnissen konfiguriert, kann das System ein oder mehrere dieser Bedien- und Steuerelemente besitzen.

*Technik*

# *4. Bedien- und Steuerelemente*

# *4.1 Allgemeines zu Bedien- und Steuerelemente*

Die PARAVAN GmbH stellt ein breites Angebot an Bedien- und Steuerelementen innerhalb des PARAVAN® Gateway Systems zur Steuerung der sekundären Fahrzeugfunktionen bereit. Diese sind:

- **>** Touch Display / Touch App
	- → zur Steuerung der unterschiedlichsten Funktionen im und am Fahrzeug.
	- $\rightarrow$  Freiprogrammierbares Tastenfeld.
- **>** Multimote Lenkradknauf
	- → zur Bedienung verschiedener Funktionen im Fahrzeug.
	- $\rightarrow$  Teilweise frei konfigurierbar.
- **>** Touch10
	- $\rightarrow$  zur Steuerung der unterschiedlichsten Funktionen im und am Fahrzeug.
	- $\rightarrow$  Freiprogrammierbares Tastenfeld (4 Tasten).
- **>** Bleeper
	- → zur Steuerung der unterschiedlichsten Funktionen im und am Fahrzeug.
	- $\rightarrow$  Freiprogrammierbarer Tastschalter.
- **>** Voice Control (Mikrofon, Steuergerät)
	-

# *5.1 Allgemeine Information*

# 5.1.1 Fahrstufen, automatische Gangwahl

Es existiert eine Vielzahl verschiedenster Automatikgetriebe der Fahrzeughersteller. In gleicher Art und Weise variieren die Bezeichnungen der einzelnen Fahrstufen. Die in dieser Bedienungsanleitung genannten Fahrstufen können aus diesem Grund nur eine allgemeine Gültigkeit besitzen und geben ggf. nicht die im Fahrzeug verwendeten Bezeichnungen wieder.

Es werden die in der USA verwendeten Bezeichnungen von den meisten Fahrzeugherstellern freiwillig übernommen. Diese Bezeichnungen sind in den USA gesetzlich in der

**>** Federal Motor Vehicle Safety Standard (FMVSS) Nr. 102

festgehalten und standardisiert.

**PARAVAN** 

Folgende Reihenfolge wird eingehalten bzw. verwendet:

#### **> P** Park

→ Parkstellung mit mechanischer Verriegelung des Getriebes gegen Wegrollen.

#### **> R** Reverse

- → Rückwärtsgang.
- **> N** Neutral
	- $\rightarrow$  Leerlauf.
- **> D** Drive
	- → Vorwärtsfahrt mit automatischer Gangwahl.

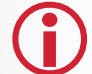

Diese Fahrstufen werden in der Bedienungsanleitung zusammengefasst betrachtet bzw. beschrieben.

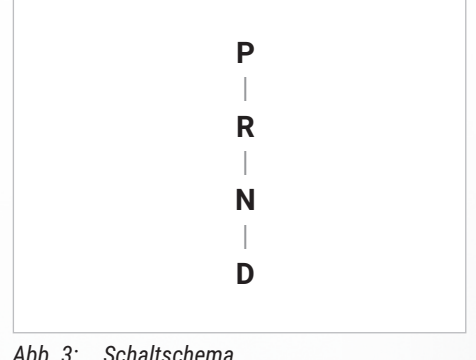

# *6.1 Empfang Ihres neuen/umgebauten Fahrzeugs*

Kontrollieren Sie Ihr Fahrzeug mit PARAVAN ® Gateway System auf auf Vollständigkeit indem sie den Auslieferungszustand mit Ihren Bestellunterlagen vergleichen. Setzen Sie sich bei Unklarheiten sofort mit der PARAVAN GmbH in Verbindung! Kontrollieren (Sichtprüfung) Sie ihr Fahrzeug auf ordnungsgemäßen Zustand. Melden Sie Beschädigungen die auf die Anlieferung bzw. den Transport zurückzuführen sind, sofort schriftlich Ihrem

- **>** Händler **und**
- **>** der PARAVAN GmbH.

# *6.2 So wird Ihnen Ihr Fahrzeug übergeben*

Das Fahrzeug hat bei der Übergabe an Sie folgenden fahrfertigen und betriebsbereiten Bauzustand:

- **>** Komplett montiert und ausgestattet mit dem PARAVAN® Gateway System nach Ihren Angaben bei der Bestellung.
- **>** Alle Anbauteile und Bedienelemente sind auf Ihre Körpermaße, laut Bestellung, auf Sie voreingestellt.
- **>** Eine Auflistung aller Funktionen und deren Bedienmöglichkeiten, z. B. Sprachbefehle oder Tastenbelegungen.
- **>** Mit Bleeper: Liste mit der Reihenfolge der Tonsignale.

*Hilfe*

*Technik*

# 6.2.1 Einstellungen am Fahrzeug, mechanisch

siehe Kapitel "6. Übergabe des Fahrzeugs"

Alle elektro/mechanischen Bauteile bzw. Ausstattungen und Bedienelemente sind auf Ihre Körpermaße eingestellt. Sollte dennoch eine Anpassung nötig sein, so ist dies jederzeit möglich. Ihr PARAVAN® Gateway System ist so konstruiert, dass es in allen Belangen den Körpermaßen angepasst werden kann, damit eine optimale Erreichbarkeit bzw. Funktion (Mikrofon) der Bedienelemente gewährleistet ist.

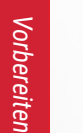

*Allgemein*

*Information*

Information

Lassen Sie alle mechanischen Einstellungen bzw. Veränderungen an der Ausstattung, zu Ihrer eigenen Sicherheit, nur von einem zertifizierten Techniker durchführen. Eine Einstellung oder Veränderung der Positionen der Systemkomponenten durch den Kunden ist verboten!

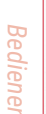

**22** *Übergabe des Fahrzeugs* 

# *7. Funktionen der Sekundär-Systeme*

# *7.1 Fahrzeugmotorstart, -stopp*

7.1.1 Funktion

L Die elektronische Starteinrichtung hat die gleiche Funktion wie der Motorstart bzw. Motorstopp über die Funktion des originalen Fahrzeugzündschlosses.

# **Funktion des Systems:**

**>** Zündstrom einschalten.

und

- **>** Anlasser betätigen.
	- $\rightarrow$  Fahrzeugmotor ist in Betrieb.
- **>** Zündstrom unterbrechen.
	- → Fahrzeugmotor außer Betrieb.

*Technik*

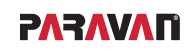

*Hilfe*

*Information*

Information

*Vorbereiten*

Vorbereiten

*Bedienen*

*Hilfe*

# 7.1.2 Bedienelemente

Es werden die hauptsächlich verwendeten Bedienelemente beschrieben. Weitere Bedienelemente sind möglich. Die Einweisung wird ggf. direkt Ihr Service-Techniker übernehmen.

# **Touch10**

- **>** IGN
	- → Schaltet die Zündung des Fahrzeugs ein bzw. aus.
- **>** START
	- → Startet den Fahrzeugmotor (Anlassschalter).

## **Touch Display / Touch App**

- **>** Zündung → Schaltet die Zündung des Fahrzeuges ein bzw. aus.
- **>** Anlasser
	- → Startet den Fahrzeugmotor (Anlassschalter).

#### **Voice Control**

**>** Komando durch Spracheingabe.

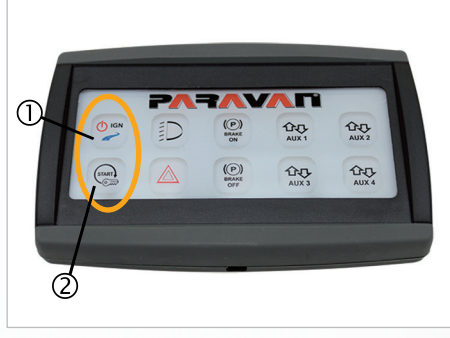

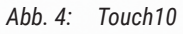

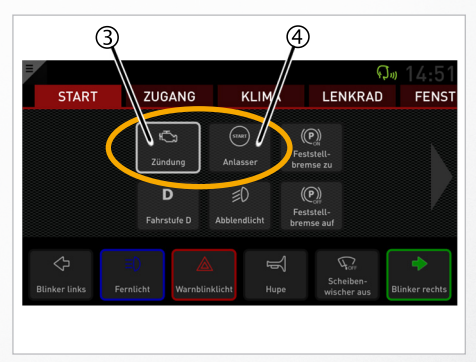

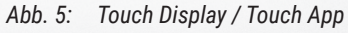

*Technik*

 $\binom{(\mathbf{P})}{\mathbf{BRAKE}}$ 

# 7.1.3 Bedienung

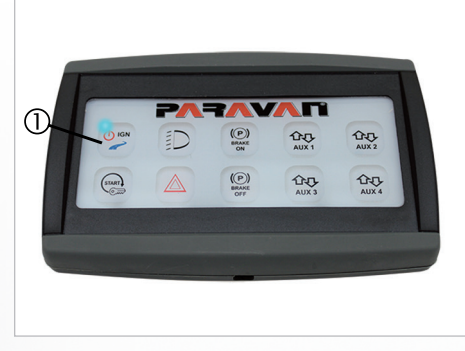

m  $\frac{1}{2}$ 

 $\frac{1}{2}$ 

 $\frac{1}{\text{AUX } 2}$ 

 $\frac{1}{\text{AUX 4}}$ 

*Abb. 6: Zündung ein*

*Abb. 7: Zündung aus*

#### **..."Zündung ein" mit Touch10**

Zündung ein:

- **>** Drucktaste "IGN" ① für min. 2 Sekunden drücken.
	- → Zündung des Fahrzeuges wird eingeschaltet.
	- → Blaue LED-Statusleuchte leuchtet.

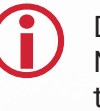

Die im Fahrzeug eingebauten Verbraucher z. B. Licht, Radio, Navigationsgerät, usw. können in vollem Umfang über den Batteriestrom genutzt werden. Vermeiden Sie das Entladen der Fahrzeugbatterie.

# Zündung aus:

**>** Drucktaste "IGN" für min. 2 Sekunden drücken. → Zündung des Fahrzeuges wird ausgeschaltet. → Blaue LED-Statusleuchte erlischt.

*Hilfe*

*Allgemein*

*Information*

Information

*Vorbereiten*

Vorbereiten

*Bedienen*

#### **..."Motorstart" mit Touch10**

#### Fahrzeugmotor starten:

- **>** Drucktaste "IGN" ① drücken, min. 2 Sekunden.
	- $\rightarrow$  Zündung ein.
	- → Blaue LED-Statusleuchte leuchtet.
- **>** Drucktaste "START" ② drücken und halten bis zum Motorstart.
	- $\rightarrow$  Fahrzeugmotor startet.

#### Fahrzeugmotor stoppen:

- **>** Drucktaste "IGN" ① drücken, min. 2 Sekunden.
	- → Zündung aus.
	- $\rightarrow$  Fahrzeugmotor stoppt.
	- → Blaue LED-Statusleuchte erlischt.

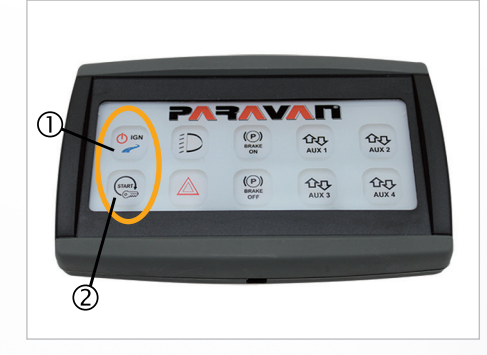

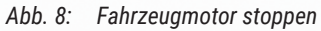

*Allgemein*

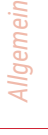

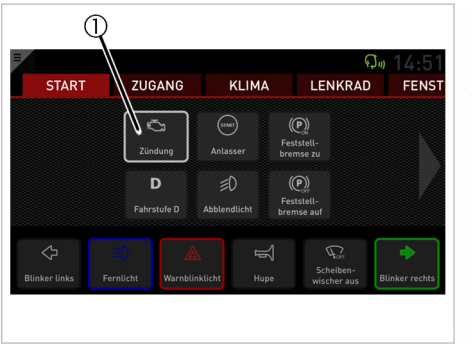

*Abb. 9: Zündung ein*

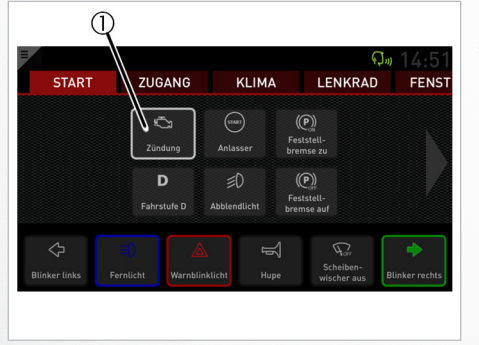

#### *Abb. 10: Zündung aus*

*Funktionen der Sekundär-Systeme* **27** 

**..."Zündung ein" mit Touch Display / Touch App**

Zündung ein:

- **>** Schaltfläche "Zündung" betasten, min. 2 Sekunden. → Zündung des Fahrzeuges wird eingeschaltet.
- Die im Fahrzeug eingebauten Verbraucher z. B. Licht, Radio, Navigationsgerät, usw. können in vollem Umfang über den Batteriestrom genutzt werden. Vermeiden Sie das Entladen der Fahrzeugbatterie.

Zündung aus:

**>** Schaltfläche "Zündung"  $\textcircled{}$  für min. 2 Sekunden betasten.  $\rightarrow$  Zündung des Fahrzeuges wird ausgeschaltet.

#### **..."Motorstart" mit Touch Display / Touch App**

Fahrzeugmotor starten:

- **>** Schaltfläche "Zündung" ① betasten, min. 2 Sekunden. → Zündung des Fahrzeuges wird eingeschaltet.
- > Schaltfläche "Anlasser" © betasten und halten bis zum Motorstart.
	- $\rightarrow$  Fahrzeugmotor startet.

#### Fahrzeugmotor stoppen:

- **>** Schaltfläche "Zündung" ① betasten, min. 2 Sekunden.
	- → Zündung des Fahrzeuges wird ausgeschaltet.
	- $\rightarrow$  Fahrzeugmotor stoppt.

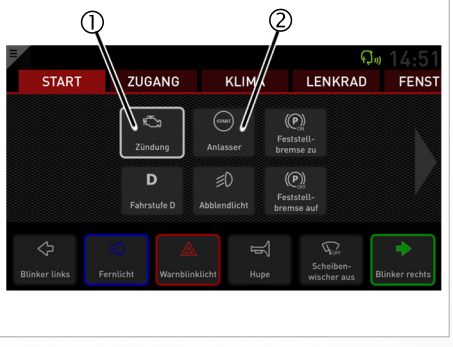

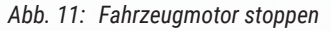

*Bedienen*

*Allgemein*

*Information*

Information

*Vorbereiten*

Vorbereiten

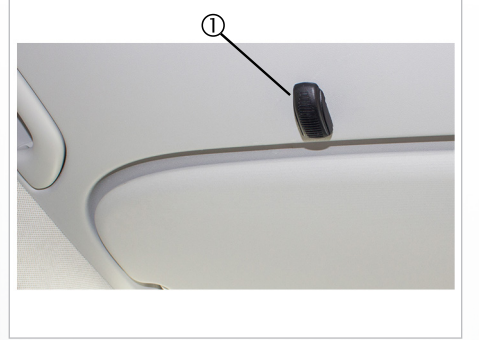

*Abb. 12: Beispiel Spracheingabe*

**..."Zündung ein" und "Motorstart" mit Voice Control**

Fahrzeugmotor starten:

- **>** Sprachbefehl: "Sprachsteuerung aktivieren"  $\rightarrow$  Voice Control (Mikrofon)  $\odot$  ist aktiv.
- **>** Bleeper drücken und halten.
- **>** Sprachbefehl: "Zündung aktivieren".
- **>** Bleeper entlasten (nachdem die LED-Statusleuchte grün leuchtet oder der Befehl im Touch Display angezeigt wird).
	- → Zündstrom liegt im/am Fahrzeug an
	- → Die Hinweisleuchten im Kombiinstrument leuchten.
	- → Interne Verbraucher (z. B. Radio) können genutzt werden.
- **>** Bleeper drücken und halten.
- > Sprachbefehl: "Motor starten".
- **>** Bleeper entlasten (nachdem die LED-Statusleuchte grün leuchtet oder der Befehl im Touch Display angezeigt wird).
- **>** Fahrzeugmotor startet.

# *Allgemein*

*Information*

Information

#### Fahrzeugmotor stoppen:

> Sprachbefehl: "Sprachsteuerung aktivieren"  $\rightarrow$  Voice Control (Mikrofon)  $\odot$  ist aktiv.

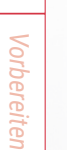

- L Dieser Befehl ist nur nötig, sollte die Sprachsteuerung nicht oder nicht mehr aktiv sein!
- **>** Bleeper drücken und halten.
- > Sprachbefehl: "Zündung aus".
- **>** Bleeper entlasten (nachdem die LED-Statusleuchte grün leuchtet oder der Befehl im Touch Display angezeigt wird).
- **>** Fahrzeugmotor stopt.

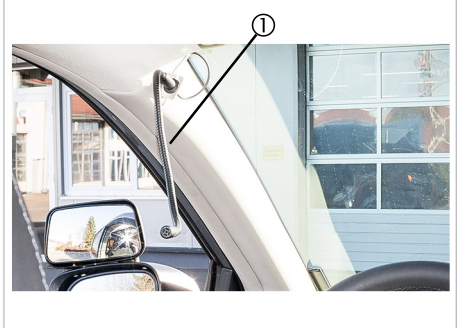

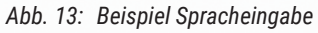

*Bedienen*

# *7.2 Park Control -> Feststell-, Parkbremse*

# 7.2.1 Funktion

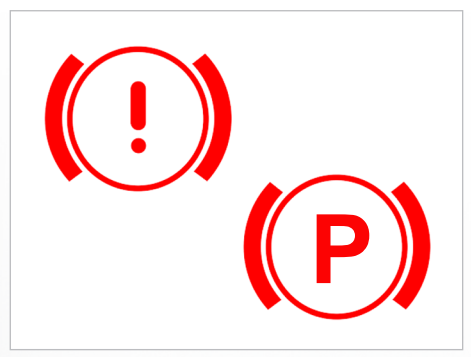

*Abb. 14: Symbol Parkbremse*

Die elektrische Parkbremse, die Park Control, übernimmt die Funktion der Bedienung der originalen Feststell-, Parkbremse (ugs. Handbremse) des Fahrzeugs.

Bei Fahrzeugen mit originaler elektrischer Parkbremse:

**>** Das System steuert die vorhandenen Komponenten der Parkbremse an.

Bei Fahrzeugen mit originaler mechanischer Parkbremse:

**>** Das System steuert die speziell für Ihr Fahrzeug nachträglich eingebauten Komponenten an, z. B. Elektromotoren, welche die Betätigung übernehmen.

#### **Funktion des Systems:**

- > Parkbremse ..feststellen".
- > Parkbremse "lösen"

*Information*

Information

*Vorbereiten*

Vorbereiten

*Bedienen*

*Hilfe*

# 7.2.2 Bedienelemente

Es werden die hauptsächlich verwendeten Bedienelemente beschrieben. Weitere Bedienelemente sind möglich. Die Einweisung wird ggf. direkt Ihr Service-Techniker übernehmen.

#### **Touch Display / Touch App**

- 2 Schaltflächen, aktivierte Schaltfläche wird hervorgehoben.
- **>** Feststellbremse zu
- **>** Feststellbremse auf

#### **Touch 10**

2 Drucktasten mit LED-Statusleuchte zur Rückmeldung der Aktion.

- **>** BRAKE ON
- **>** BRAKE OFF

## **Voice Control**

**>** Komando durch Spracheingabe

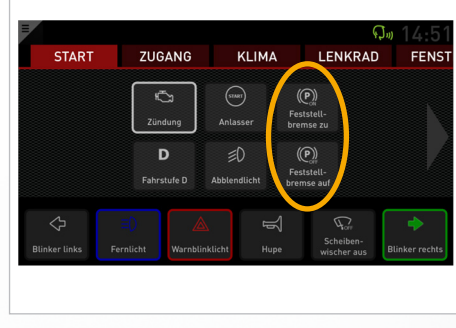

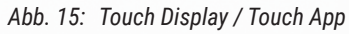

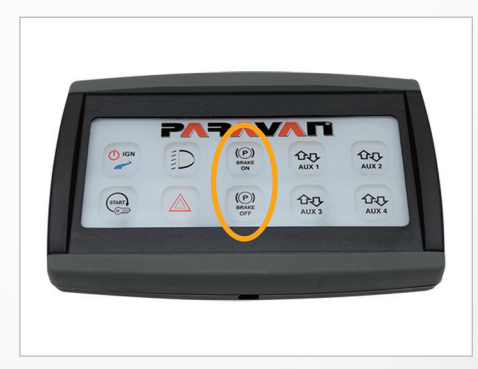

*Abb. 16: Touch10*

**32** *Funktionen der Sekundär-Systeme*

#### **Kipptaster**

Autarker Kipptaster mit Schaltwippe zur Signalgebung.

**>** AUF

**>** ZU

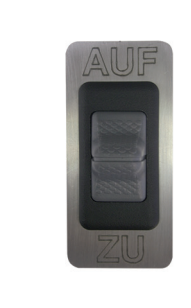

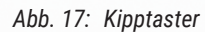

# *Allgemein*

*Information*

Information

*Vorbereiten*

Vorbereiten

*Bedienen*

*Hilfe*

# 7.2.3 Bedienung

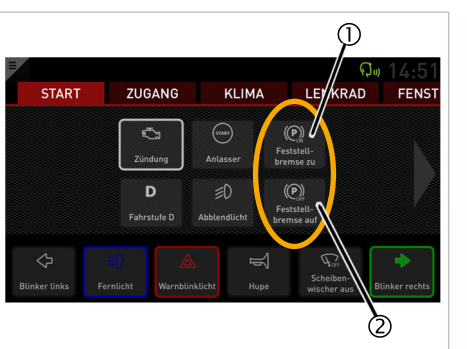

*Abb. 18: Parkbremse AUF/ZU*

**...mit Touch Display / Touch App**

Parkbremse feststellen:

- **>** Fahrzeug zum Stillstand bringen.
- **>** Schaltfläche "Feststellbremse zu" betasten.
	- $\rightarrow$  Die Parkbremse wird elektrisch fest gestellt.
	- → So lange der Motor zur Betätigung der Bremse bewegt wird, blinkt die Anzeige.
	- → Die Fahrzeug Hinweisleuchte der Parkbremse leuchtet auf.
- **>** Parkbremse ist in Betrieb.

Die Parkbremse kann während der Fahrt als Notbremseinrich-<br>tung verwendet werden. In diesem Fall wird die Parkbremse nur so lange in Richtung "festgestellt" angesteuert, wie Sie die Taste halten.

Parkbremse lösen:

- **>** Betriebsbremse betätigen und halten.
- **>** ggf. Fahrstufe P einlegen.
- **>** Schaltfläche "Feststellbremse auf" © betasten.
	- → Die Parkbremse wird elektrisch gelöst, siehe Hinweis.
	- → So lange der Motor zur Betätigung der Bremse bewegt wird, blinkt die Anzeige
	- → Die Fahrzeug Hinweisleuchte der Parkbremse erlischt.

Die Parkbremse löst nur automatisch, wenn die Betriebsbremse ist. Sonst müssen Sie die Schaltfläche "Feststellbremse auf" betastet lassen, bis die Parkbremse vollständig gelöst ist.

## **...mit Touch10**

Parkbremse feststellen:

**>** Fahrzeug zum Stillstand bringen. **>** Drucktaste "BRAKE ON" ① drücken.

blinkt die blaue LED.

**>** Parkbremse ist in Betrieb.

→ Die Parkbremse wird elektrisch fest gestellt.

→ So lange der Motor zur Betätigung der Bremse bewegt wird,

→ Die Fahrzeug Hinweisleuchte der Parkbremse leuchtet auf.

Information *Information*

*Allgemein*

# Vorbereiten *Vorbereiten*

# *Hilfe*

. m  $\overrightarrow{00}$  $\frac{1}{2}$  $\frac{1}{2}$  $\binom{start}{}$  $\frac{1}{4}$ <u>(১</u>

*Abb. 19: Brake ON/OFF*

Die Parkbremse kann während der Fahrt als Notbremseinrich-<br>tung verwendet werden. In diesem Fall wird die Parkbremse nur so lange in Richtung "festgestellt" angesteuert, wie Sie die Taste halten.
Parkbremse lösen:

- **>** Betriebsbremse betätigen und halten.
- **>** Drucktaste "BRAKE OFF" 2 drücken.
	- → Die Parkbremse wird elektrisch gelöst, siehe Hinweis.
	- → So lange der Motor zur Betätigung der Bremse bewegt wird, blinkt die blaue LED.
	- → Die Fahrzeug Hinweisleuchte der Parkbremse erlischt.

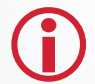

Die Parkbremse löst nur automatisch, wenn die Betriebsbremse ist. Sonst müssen Sie die Schaltfläche "Feststellbremse auf" betastet lassen, bis die Parkbremse vollständig gelöst ist.

# *Allgemein*

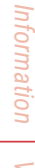

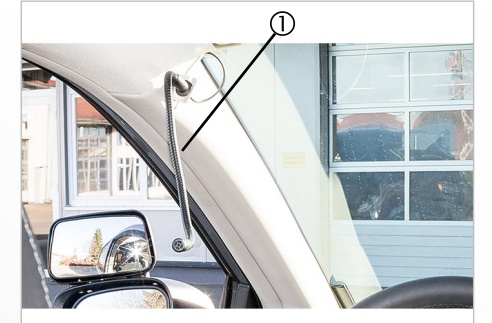

*Abb. 20: Beispiel Spracheingabe*

#### **...mit Voice Control**

Parkbremse feststellen:

- **>** Fahrzeug zum Stillstand bringen.
- > Sprachbefehl: "Sprachsteuerung aktivieren"  $\rightarrow$  Voice Control (Mikrofon)  $\odot$  ist aktiv.
- **>** Bleeper drücken und halten.
- **>** Sprachbefehl: "Feststellbremse schließen"
	- $\rightarrow$  Die Parkbremse wird elektrisch fest gestellt.
	- → Die Fahrzeug Hinweisleuchte der Parkbremse leuchtet auf.
- **>** Bleeper entlasten (nachdem die LED-Statusleuchte grün leuchtet oder der Befehl im Touch Display angezeigt wird).
- **>** Parkbremse ist in Betrieb.

 $\bigcap$ 

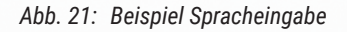

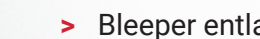

Parkbremse lösen:

- **>** Betriebsbremse betätigen und halten.
- **>** Sprachbefehl: "Sprachsteuerung aktivieren" → Voice Control (Mikrofon)  $\odot$  ist aktiv.
- **>** Bleeper drücken und halten.
- > Sprachbefehl: "Feststellbremse öffnen"
	- → Die Parkbremse wird elektrisch gelöst.
	- → Die Fahrzeug Hinweisleuchte der Parkbremse erlischt.
- **>** Bleeper entlasten (nachdem die LED-Statusleuchte grün leuchtet oder der Befehl im Touch Display angezeigt wird).
- **>** Parkbremse ist ausser Betrieb.

*Information*

#### **...mit Kipptaster**

Parkbremse feststellen:

- **>** Fahrzeug zum Stillstand bringen.
- **>** Betriebsbremse betätigen und halten.
- **>** Schaltwippe © (Kipptaster) in Richtung "ZU" betätigen. -> Die Parkbremse wird elektrisch fest gestellt. -> Die Fahrzeug Hinweisleuchte der Parkbremse leuchtet auf.
- **>** Parkbremse ist in Betrieb.

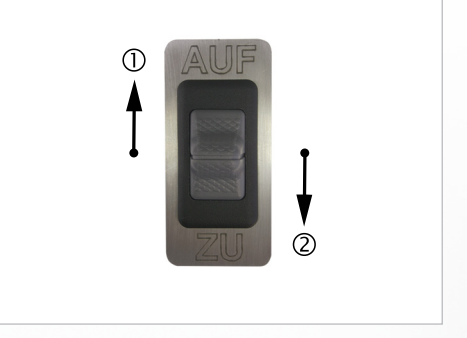

*Abb. 22: Parkbremse AUF/ZU*

Parkbremse lösen:

- **>** Fussbremse betätigen und halten.
- **>** Schaltwippe  $\odot$  (Kipptaster) In Richtung "AUF" betätigen und halten.
	- → Die Parkbremse wird elektrisch gelöst. → Die Fahrzeug Hinweisleuchte der Parkbremse erlischt.

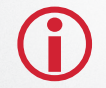

Parkbremse löst nicht automatisch. Schaltwippe (Kipptaster) gedrückt halten bis die Parkbremse vollständig gelöst ist.

*Technik*

*Vorbereiten*

## *7.3 Gear Control*

## 7.3.1 Funktion

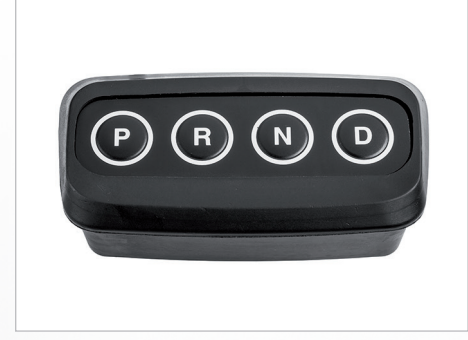

*Abb. 23: Gear Control*

Die elektronische Wahleinrichtung der Fahrstufen, das Gear Control, hat die gleiche Funktion wie der originale Wahlhebel der Fahrstufen eines Automatikgetriebes.

Nur bei Fahrzeugen mit original verbautem Automatikgetriebe möglich.

**>** Das System steuert einen Elektroantrieb mit Positionsgeber zum Einlegen der Fahrstufen am Automatikgetriebe an.

#### **Funktion des Systems:**

- **>** Wahl und Einlegen der gewünschten Fahrstufe P, R, N, D (und Unterstufen 1, 2 und 3).
- **>** Ansteuerung der Hinweisleuchte (Symbol) im Fahrzeug und am Bedienelement.

#### **Funktion des Notschalters (Notfall-Bedienung):**

- **>** Überbrückung des Systems Gear Control im Notfall bzw. wenn im System ein Fehler vorliegt. Steuert direkt den Stellmotor des Automatikgetriebes an.
- **>** Ansteuerung der Hinweisleuchte (Symbol) im Fahrzeug.

*Information*

Information

*Vorbereiten*

Vorbereiten

#### **Anzeige der Fahrstufe im Bedienelement**

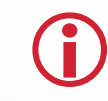

L Die angewählte bzw. eingelegte Fahrstufe wird im Kombiinstrument des Fahrzeugs und im Bedienelement angezeigt.

Die Art und Weise der Anzeige des Kombiinstruments im Fahrzeug ist in den jeweiligen Fahrzeugunterlagen des Herstellers beschrieben.

Die Signalgebung und Anzeige der Fahrstufe/Unterstufe im Bedienelement (Gear Control) signalisiert ein

**>** farblich beleuchteter Ring  $\odot$  um die jeweilige Fahrstufe -> Dauerlicht für die Fahrstufen P, R, N und D. -> Blinklicht @ für die Unterstufen 1, 2 und 3 der Fahrstufe D.

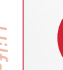

L Die Blinkfrequenz ändert sich in Abhängigkeit der gewählten Unterstufe 1, 2 oder 3.

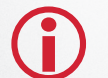

L Ihr Service-Techniker kann die Farbgebung der Anzeige bzw. des Ringes auf die Farbe der Anzeigen im Fahrzeug anpassen.

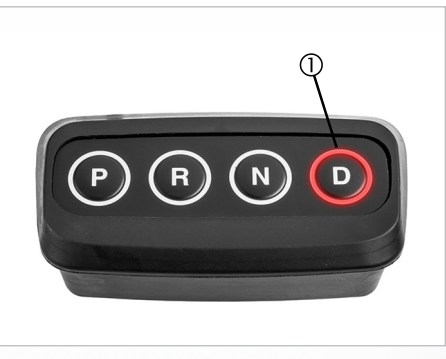

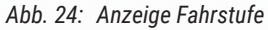

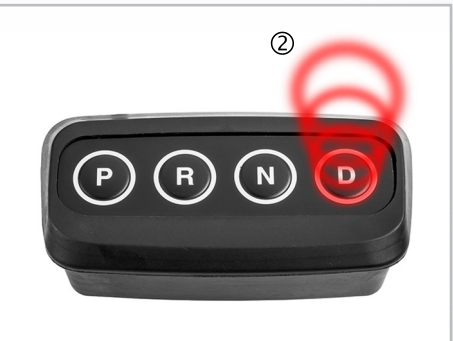

*Abb. 25: Anzeige Unterstufe*

**42** *Funktionen der Sekundär-Systeme*

*Technik*

## 7.3.2 Bedienelemente

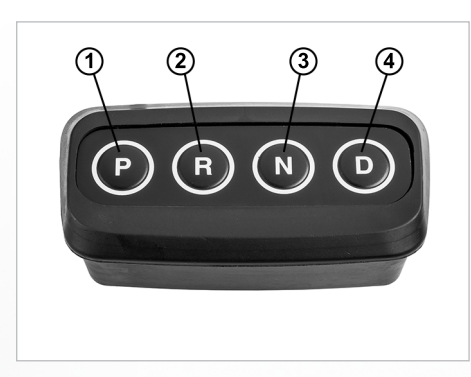

*Abb. 26: Bedienfeld Gear Control*

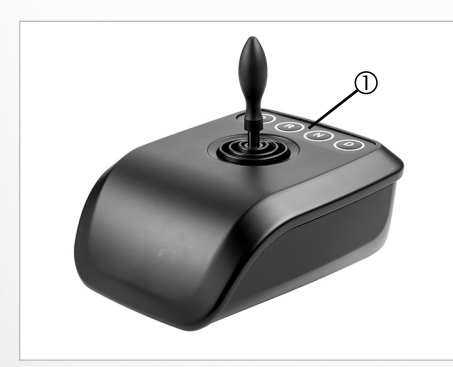

*Abb. 27: Integriertes Bedienfeld*

Es werden die hauptsächlich verwendeten Bedienelemente be-<br>schrieben. Weitere Bedienelemente sind möglich. Die Einweisung wird ggf. direkt Ihr Service-Techniker übernehmen.

#### **Autarkes Bedienfeld**

4 Drucktasten, beleuchtet zur Rückmeldung der Aktion.

**>** Parkposition "P" ① → Parken, Einlegen der Parksperre bzw. -klinke im Automatikgetriebe.

- > Fahrstufe "R" 2
	- → Reverse (Rückwärts), Einlegen des Rückwärtsganges.
- **>** Fahrstufe .N" 3

→ Neutral (Leerlauf), Motor und Getriebe ist entkoppelt.

- **>** Fahrstufe "D" 4
	- → Drive (Fahren), Vorwärtsfahrt mit automatischer Gangwahl.
	- → Anwahl der Unterstufen 1, 2 oder 3.

#### **Integriertes Bedienfeld z. B. im Joystick**

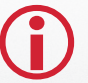

L Gleiche Funktion bzw. Bedienung wie bei einem autarken Bedienfeld.

*Hilfe*

*Technik*

## *Allgemein*

*Information*

Intormation

#### **Notschalter**

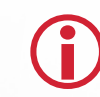

L Der Notschalter des Gear Control ist ein Teil der Sicherheitseinrichtungen im PARAVAN SPACE DRIVE® II Fahrsystem.

Autarker Kipptaster mit Schaltwippe zur Signalgebung.

→ Drive (Fahren), Einlegen des Vorwärtsganges.

→ Anwahl der Unterstufen durch nochmaliges Betätigen.

**>** Parkposition ..P" ①

> Fahrstufe .D" 2

→ Parken, Einlegen der Parksperre bzw. -klinke im Automatikgetriebe.

gen angewählt bzw. durch  $\downarrow$  oder  $\uparrow$  drücken des Schaltwippe.

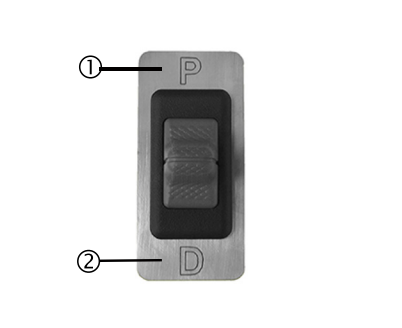

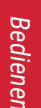

*Vorbereiten*

Vorbereiter

- 
- *Technik*
- Die Einbaulage des Notschalters kann fahrzeugtypspezifisch abweichen. Machen Sie sich mit der Einbaulage des Notschalters vertraut, damit im Notfall dieser sofort zu erreichen ist!

**Die Fahrstufen "R" und "N" werden durch nochmaliges Betäti-** Abb. 28: Notschalter gen angewählt bzw. durch ↓ oder ↑ drücken des Schaltwippe.

**44** *Funktionen der Sekundär-Systeme*

#### 7.3.3 Bedienung

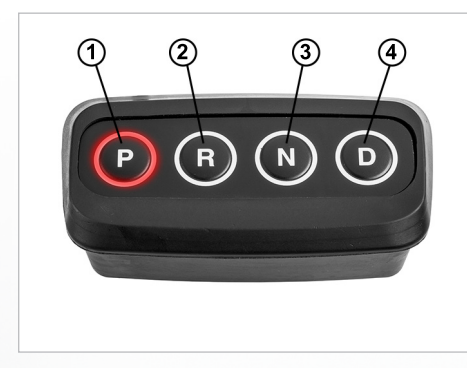

*Abb. 29: Fahrstufe R, N und D*

#### Fahrstufe ..R". ..N" und ..D" wählen

Das Fahrzeug befindet sich in der Parkposition "P"  $\mathbb{O}$ .

- **>** Betriebsbremse betätigen und halten.
- **>** Drucktaste der gewünschten Fahrstufe (R 2, N 3 oder D 4) drücken.
	- → Die gewählte Fahrstufe wird eingelegt.
	- → Die eingelegte Fahrstufe wird im Kombiinstrument des Fahrzeugs und im Bedienelement  $\mathbb O$  angezeigt.
- **>** Betriebsbremse entlasten. -> Das Fahrzeug führt die gewählte Aktion aus.

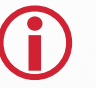

L Der Wechsel zwischen den Fahrstufen (P, R, N und D) kann nur aus dem Stand des Fahrzeuges mit betätigter Betriebsbremse geschehen.

*Allgemein*

*Information*

Information

*Vorbereiten*

Vorbereiten

*Bedienen*

*Hilfe*

*Information*

Intormation

*Vorbereiten*

Vorbereiter

*Bedienen*

*Hilfe*

*Technik*

#### **Unterstufen "D" wählen (manueller Modus)**

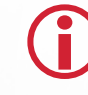

- Bei normaler Fahrt in Fahrstufe "D" ist es zeitweise notwendig<br>auf Grund von Fahrsituationen z. B. Überholvorgang, Bergaufbzw. Bergabfahrt eine andere Fahrstufe bzw. Unterstufe von "D" zu wählen.
- **>** Drucktaste "D" ① drücken.  $\rightarrow$  Unterstufe "1" wird eingelegt.
- **>** Nochmaliges Drücken der Drucktaste "D"  $\odot$ .  $\rightarrow$  Unterstufe "2" wird eingelegt.
- **>** Nochmaliges Drücken der Drucktaste "D"  $\odot$ .  $\rightarrow$  Unterstufe "3" wird eingelegt.
- **>** Nochmaliges Drücken der Drucktaste "D"  $\circled{0}$ .
	- $\rightarrow$  Fahrstufe "D" wird eingelegt.

Aus jeder Unterstufe kann durch längeres Drücken der Drucktaste "D" direkt wieder in die Fahrstufe "D" gewechselt werden.

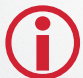

Die eingelegte Fahrstufe wird im Kombiinstrument des Fahrzeugs und im Bedienelement  $\mathbb O$  angezeigt.

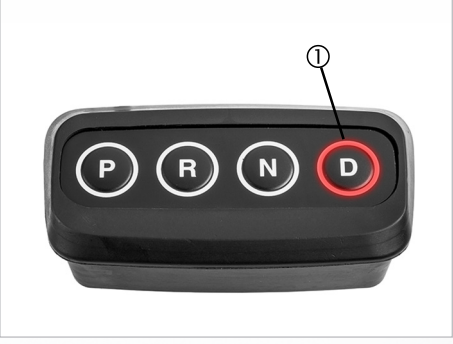

*Abb. 30: Fahrstufe D*

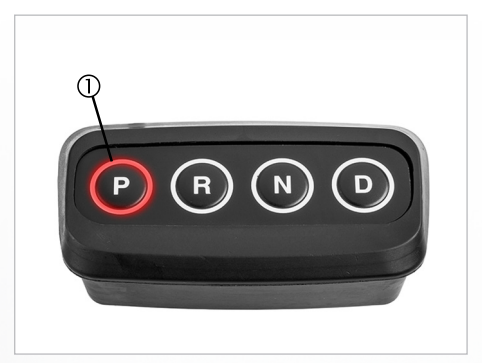

*Abb. 31: Parkposition P*

#### **Fahrstufe "P" wählen, parken**

- **>** Fahrzeug zum Stillstand bringen.
- **>** Betriebsbremse betätigen und halten.
- **>** Drucktaste Parkposition "P" drücken. -> Die Parksperre bzw. -klinke wird im Automatikgetriebe eingelegt. -> Die eingelegte Fahrstufe wird im Kombiinstrument des Fahrzeugs und im Bedienelement  $\odot$ angezeigt.
- **>** Parkbremse feststellen.

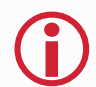

Unterstützen Sie das Automatikgetriebe in der Parkposition immer mit der Parkbremse!

**>** Betriebsbremse entlasten. -> Parkposition ist abgeschlossen.

L Notschalter nur bei Systemausfällen bzw. Notfallsituationen nutzen!

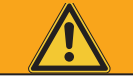

## **WARNUNG**

**Zerstörungsgefahr** von Fahrzeug- und Systembauteilen beim Betreiben eines Fahrsystems im Notlauf durch Überbeanspruchung der Mechanik.

**Sachschäden** an dem Fahrzeug bzw. der Fahrzeugaggregate im Notlauf durch den Ausfall des Fahrsystems z. B. Endabschaltung des Automatikgetriebes.

- **>** Fahrstufen mit dem Notschalter langsam nacheinander einlegen.
- **>** Der Fahrstufenanzeige im Kombiinstrument folgen.
- **>** Nicht über Fahrstufe "D" hinaus schalten bzw. eine der Unterstufen 1, 2 oder 3 von "D" wählen!
- **>** Häufigen Fahrstufenwechsel vermeiden.
- **>** Ordnungsgemäßen Betriebszustand des Fahrzeugs und des Fahrsystems herstellen.
- **>** Werkstatt bzw. Service-Station aufsuchen und Fehlfunktion beseitigen.

*Allgemein*

*Hilfe*

## Information *Information*

*Hilfe*

#### Fahrstufe "D" und "P" über Notschalter wählen

Fahrstufe "D" wählen:

- **>** Fahrzeug zum Stillstand bringen.
- **>** Betriebsbremse betätigen und halten.
- **>** Schaltwippe (Kipptaster) in Richtung "D" betätigen. -> Fahrstufe "D" wird eingelegt. -> Die eingelegte Fahrstufe wird im Kombiinstrument des Fahrzeugs angezeigt.

#### Fahrstufe "P" wählen, parken:

- **>** Fahrzeug zum Stillstand bringen.
- **>** Betriebsbremse betätigen und halten.
- **>** Schaltwippe  $\textcircled{D}$  (Kipptaster) in Richtung "P" betätigen. -> Die Parksperre bzw. -klinke wird im Automatikgetriebe eingelegt. -> Die eingelegte Fahrstufe wird im Kombiinstrument des Fahrzeugs angezeigt.
- **>** Parkbremse feststellen.

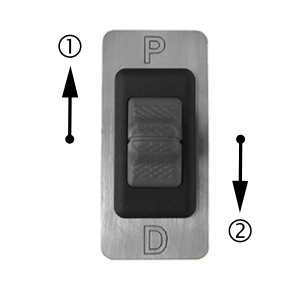

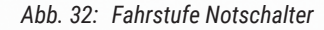

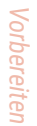

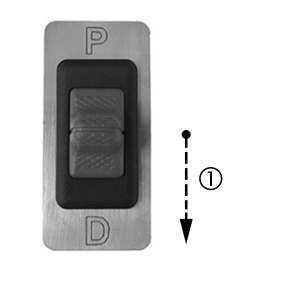

*Abb. 33: Fahrstufe wählen*

#### **Fahrstufe "R" und "N" über Notschalter wählen**

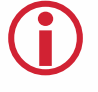

L Der Wechsel zwischen den Fahrstufen (P, R, N und D) kann nur aus dem Stand des Fahrzeugs sowie mit betätigter Betriebsbremse geschehen.

- **>** Fahrzeug zum Stillstand bringen.
- **>** Betriebsbremse betätigen und halten.
- **>** Schaltwippe (Kipptaster) in Richtung "D" ① betätigen und halten bis die gewünschte Fahrstufe im Kombiinstrument des Fahrzeugs angezeigt wird. -> Die gewählte Fahrstufe wird eingelegt. -> Die eingelegte Fahrstufe wird im Kombiinstrument des Fahrzeugs angezeigt.
- **>** Betriebsbremse entlasten. -> Das Fahrzeug führt die gewählte Aktion aus.

#### **Schaltschema des Gear Control mit dem Notschalter**

L Der Stellmotor für das Automatikgetriebe schaltet aus der Stellung "P" durch die Betätigung des Kipptasters in Richtung "D" die Fahrstufen durch.

Das heißt, die Fahrstufen werden der Reihenfolge nach und durch

- **>** Betätigen und Halten der Schaltwippe in Richtung "D" 2  $\rightarrow$  R, N, D (manueller STOPP! Zurück mit  $\circled{0}$ )
- 
- **CO** Nochmaliges Anwählen schaltet in die Unterstufen 1, 2 und 3 der Fahrstufe "D" weiter. Während des Notbetriebs keine Unterstufen anwählen.
- **>** Betätigen und Halten der Schaltwippe in Richtung "P" ①  $\rightarrow$  D, N, R und P (manueller STOPP! Vorwärts mit  $\circledcirc$ )

angewählt bzw. durchgeschaltet.

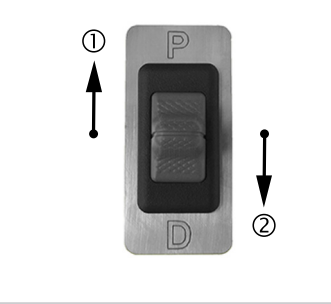

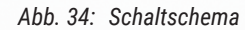

*Bedienen*

*Allgemein*

*Information*

Information

*Vorbereiten*

*8.1 Allgemeines*

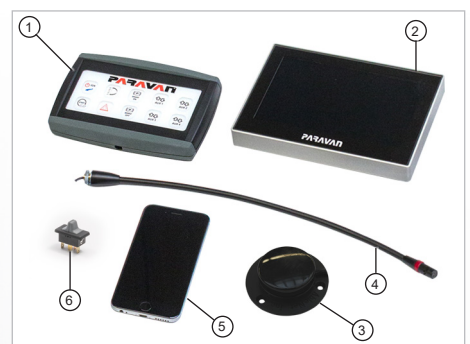

*Abb. 35: Übersicht*

Zur Steuerung der Sekundärfunktionen in Ihrem Fahrzeug, stehen eine Vielzahl an Bedien- und Steuerelementen zur Verfügung:

- **>** Touch 10
- **>** Touch Display
- **>** Voice Control (Schwanenhals-Mikrofon)
- **>** Tastschalter (Bleeper)
- **>** Smartphone / Tablet mit Touch App ⑤
- **>** Kippschalter ⑥

*Allgemein*

*Information*

Information

*Vorbereiten*

## *8.2 Touch 10*

## 8.2.1 Funktion

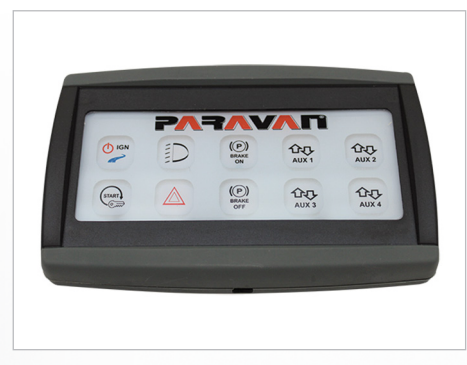

*Abb. 36: Touch10*

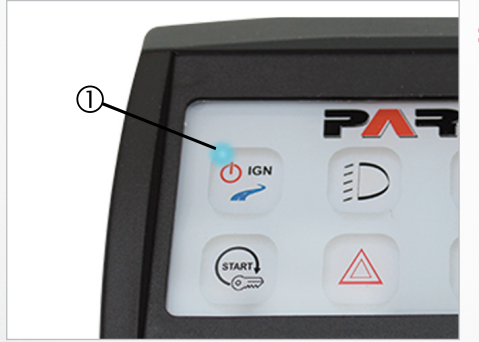

*Abb. 37: LED-Statusleuchte*

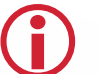

Die Drucktasten des Touch10 können die Bedienung der origi-<br>
nalen Sekundär-Funktionen des Fahrzeuges übernehmen.

#### **Funktion des Touch10:**

**>** Mit dem Touch10 können 6 fest vorgegebene Funktionen und 4 speziell an Ihr Fahrzeug angepasste Funktionen bedient werden

- 
- **>** Ansteuerung der Hinweisleuchte (Symbol) im Fahrzeug und am Bedienelement ① (Blaue LED-Statusleuchte).

*Hilfe*

*Bedienelemente* **53** 

*Information*

Information

*Vorbereiten*

*Information*

Information

*Vorbereiten*

Vorbereiten

## 8.2.2 Bedienelemente

## **Das Bedienfeld des Touch10:**

10 Druckasten mit LED-Statusleuchte zur Rückmeldung der Aktion.

- **>** IGN
	- → Schaltet die Zündung des Fahrzeuges ein.
- **>** START
	- → Startet den Fahrzeugmotor.
- **>** LICHT  $\rightarrow$  Fahrlicht ein/aus.
- *Bedienen*
	- **>** Warnblinkanlage
		- → Warnblinklicht ein/aus.
	- **>** BRAKE ON/OFF
		- → Parkbremse feststellen/lösen.
	- **>** AUX 1 (2, 3 und 4)
		- $\rightarrow$  Freibelegbar mit einer Bedienfunktion.

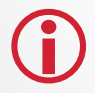

L Die Drucktasten haben eine blaue LED-Statusleuchte zur Bestätigung der jeweiligen Aktion.

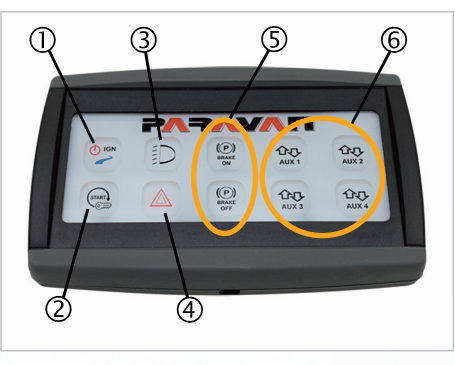

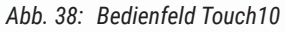

*Hilfe*

## 8.2.3 Bedienung

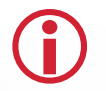

L Mit dem Touch10 können grundsätzlich alle Sekundär-Funktionen angsteuert werden.

Generelle Bedienung der Drucktasten: Einige Funktionen können nicht jederzeit betätigt werden. Achten Sie auf die Zustände folgender Bedienungen:

- **>** Zündung
- **>** Bremse
- **>** Abblendlicht
- **>** Stillstand des Fahrzeugs

Aktion auslösen

- **>** Drucktaste der gewünschten Funktion drücken.
	- -> Blaue LED-Statusleuchte leuchtet.
	- -> Die Funktion wird ausgeführt.
	- -> Ggf. leuchtet die jeweilige originale Fahrzeug Hinweisleuchte auf

Aktion beenden

- **>** Drucktaste der gewünschten Funktion drücken.
	- -> Blaue LED-Statusleuchte leuchtet.
	- -> Die Funktion wird beendet.
	- -> Ggf. erlischt die jeweilige originale Fahrzeug Hinweisleuchte

*Vorbereiten*

Vorbereiten

*Hilfe*

*Technik*

*Information*

Information

*Vorbereiten*

Vorbereiter

*Bedienen*

Standardbelegung der 10 Drucktasten:

- **>** Zündung "ein/ausschalten" ①
- **>** Fahrlicht ..ein/ausschalten" 2
- **>** Parkbremse feststellen (ZU)
- **>** AUX 1, freibelegbar
- **>** AUX 2, freibelegbar
- > Anlassschalter Motor "Start" **©**
- **>** Warnblinkanlage "ein/ausschalten"  $\oslash$
- **>** Parkbremse lösen (AUF)
- **>** AUX 3, freibelegbar
- **>** AUX 4, freibelegbar

*Hilfe*

Die Funktion der AUX-Drucktasten 1 bis 4 ist in der Art und Ausführung freibelegbar bzw. kann nach Kundenwunsch programmiert werden! Programmänderungen können nur von autorisierten Werkstätten vorgenommen werden!

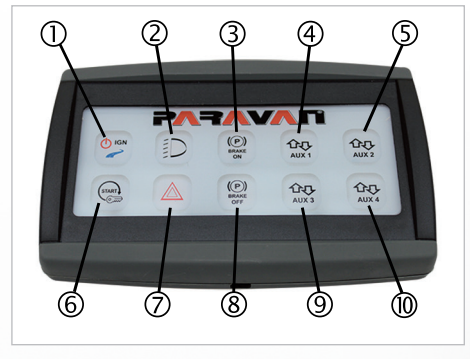

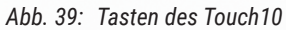

*Technik*

## *8.3 Touch Display / Touch App*

## 8.3.1 Funktion

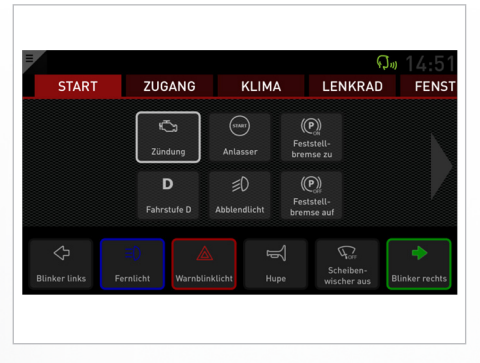

*Abb. 40: Touch Display / Touch App*

#### **Funktion des Touch Display / Touch App:**

- **>** Mit dem Touch Display können bis zu 100 universell an Ihr Fahrzeug angepasste Funktionen bedient werden
- **>** Bei Voice Control Funktion: Anzeige des erkannten Komandos.
- **>** In Verbindung mit Space Drive: Einstellungen und Anzeigen des Space Drive Systems
	- L Aktive Schaltflächen werden mit einer Umrandung hervorgehoben.

#### 8.3.2 Bedienelemente

#### **Das Bedienfeld des Touch Display / Touch App:**

In der Abbildung sehen sie eine Beispielkonfiguration des PARAVAN Touch. Die Ansicht kann von der ihres Gerätes abweichen. Die Funktionen sind auf mehreren Reitern verteilt, welche mit den Pfeilen links und rechts gewechselt werden können.

- **>** Zündung
	- → Schaltet die Zündung des Fahrzeuges ein.
- **>** Anlasser
	- $\rightarrow$  Startet den Fahrzeugmotor.
- **>** Abblendlicht
	- → Fahrlicht ein/aus.
- **>** Warnblinkanlage
	- → Warnblinklicht ein/aus.
- **>** Feststellbremse zu/auf
	- → Parkbremse feststellen/lösen.
- **>** 6 Schaltflächen für Sekundär-Funktionen In diesem Bereich werden 6 Schaltflächen dargestellt, welche beim Umschalten der Reiter gleich bleiben. Wenn in Ihrem Fahrzeug ein Space Drive 2 System verbaut ist, werden in diesem Bereich Ein- und Ausgabe Elemente für das Space Drive 2 System angezeigt

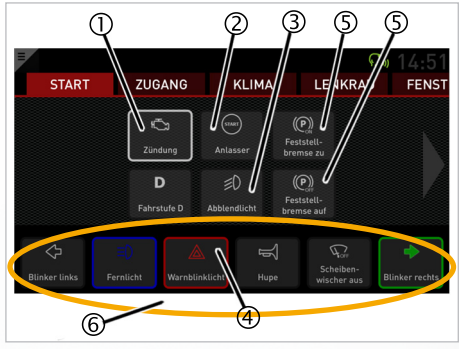

*Abb. 41: Touch Display / Touch App*

*Allgemein*

*Information*

Information

*Vorbereiten*

Vorbereiten

*Bedienen*

*Hilfe*

## 8.3.3 Bedienung

Mit dem Touch Display / Touch App können können alle unterstützen Sekundären Funktionen angesteuert werden.

#### **Generelle Bedienung der Schaltflächen**

Einige Funktionen können nicht jederzeit betätigt werden. Achten Sie die Zustände folgender Bedienungen:

- **>** Zündung
- **>** Bremse
- **>** Abblendlicht
- **>** Stillstand des Fahrzeugs

Aktion auslösen

- **>** Schaltfläche der gewünschten Funktion betasten oder halten.
	- $\rightarrow$  Die Funktion wird ausgeführt.

Aktion beenden

**>** Schaltfläche der gewünschten Funktion betasten.  $\rightarrow$  Die Funktion wird beendet.

## 8.3.4 Bedienung, Menüfunktion

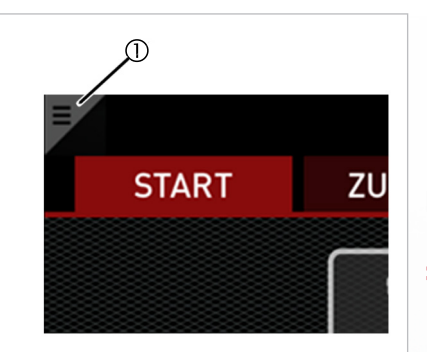

*Abb. 42: Schaltfläche Menü*

Über die Schaltfläche "Menü" <sup>1</sup> des Touch Display können die Einstellungen des Touch Display verändert werden. Um das Menü aufzurufen, muss die Schaltfläche für etwa 2 Sekunden berührt werden.

Funktionen der Schaltfläche "Menü":

**>** Hintergrundbeleuchtung:

→ Helligkeit Tag: Wert der Helligkeit der Hintergrundbeleuchtung in Prozent.

→ Helligkeit Nacht: Wert der Helligkeit der Hintergrundbeleuchtung in Prozent.

→ Schwellwert: Wert bei dem zwischen Tag und Nacht Helligkeit der Hintergrundbeleuchtung umgeschaltet wird. Die aktuelle Umgebungshelligkeit an den Lichtsensoren wird angezeigt und hilft bei der Bestimmung des Wertes.

**>** Datum

 $\rightarrow$  Anzeige ein/aus.

**>** Uhrzeit

 $\rightarrow$  Anzeige ein/aus.

*Allgemein*

*Information*

Information

*Vorbereiten*

## 8.3.5 Anzeigeelemente

L Am oberen Rand auf der rechten Seite des Touch Display können verschiedene Anzeigeelemente eingeblendet werden

Die Anzeigeelemente können über die Menüfunktion aktiviert werden.

siehe Kapitel "8.3.4 Bedienung, Menüfunktion"

Mögliche Anzeigeelemente:

- **>** Datum
- **>** Uhrzeit

Über die Schaltfläche "Uhrzeit" 2 des Touch Display können die Einstellungen der aktuellen Uhrzeit bzw. des Datums verändert werden. Um das Menü aufzurufen, muss die Schaltfläche für etwa 2 Sekunden berührt werden.

- **>** Voice Control (Sprachsteuerung) → Aktiv ① ja/nein.
- **>** Fehlermeldungen
	- → Liegt ein Fehler im System vor, wird Ihnen dieser angezeigt

*Bedienelemente* **61** 

**PARAVAN** 

*Information*

Information

*Vorbereiten*

Vorbereiten

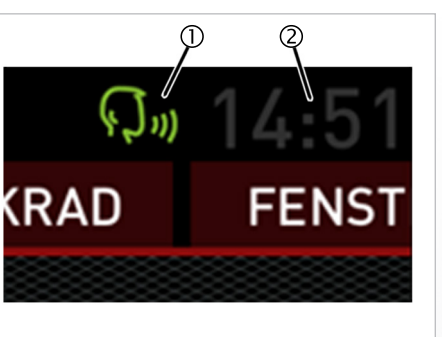

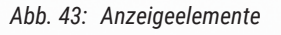

*Technik*

## Information *Information*

*Vorbereiten*

Vorbereiten

*Bedienen*

## *8.4 LED-Statusleuchte (optional)*

8.4.1 Funktion

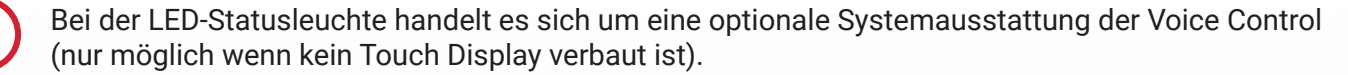

Über die LED-Statusleuchte werden verschiedene Betriebszustände in Form von Lichtsignalen ausgegeben:

- **>** Grün
	- -> Rückmeldung des System an den Bediener
	- -> Befehl (Eingabe) wurde erkannt
- **>** Gelb
	- -> Bei Voice Control: Störeinflüsse vorhanden
	- -> z. B. Umgebungslautstärke zu hoch
- 
- siehe Kapitel "9.1.1 Fehlerquellen"

- 
- **>** Rot -> Systemfehler vorhanden

## *8.5 Bleeper -> Tastschalter mit Tonsignal*

8.5.1 Funktion

L Ein Bleeper ist ein einzelner Tastschalter mit akustischem Signal (Pieps-Ton). Dieser kann mit individuellen Funktionen über die Steuergerätekonfiguration belegt werden.

#### **Funktion des Bedienelementes:**

- **>** Bedienen wichtiger Sekundärfunktionen während der Fahrt.
- **>** Ggf. Bedienung von Sekundärfunktionen in Verbindung mit der Voice Control

*Information*

Information

*Vorbereiten*

Vorbereiter

*Bedienen*

*Hilfe*

## 8.5.2 Bedienelemente

L Es werden die hauptsächlich verwendeten Bedienelemente beschrieben. Weitere Bedienelemente sind möglich. Die Einweisung wird ggf. direkt Ihr Service-Techniker übernehmen.

#### **Tastschalter, Bleeper**

Autarker Tastschalter

**>** Freiverbaubarer Tastschalter im Fahrzeuginnenraum.

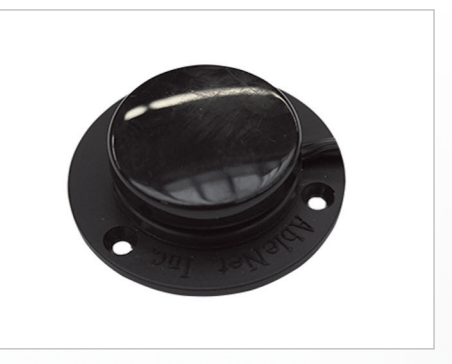

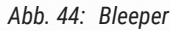

*Abb. 45: PARAVAN-Stick*

#### **PARAVAN-Stick mit Bleeper**

Optionaler Bediengriff der mit verschiedenen Bedienelementen kombiniert werden kann, z. B.:

- **>** Joystick
- **>** Gas-Brems-Schieber
- **>** Rotationslenker

### 8.5.3 Bedienung

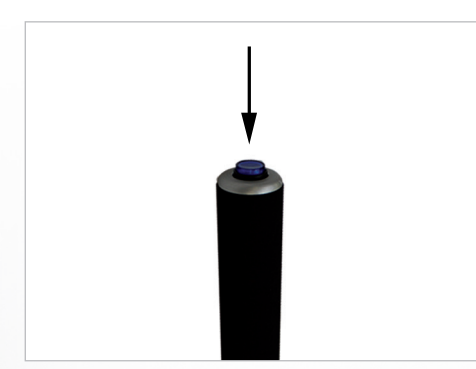

*Abb. 46: Bedienung Bleeper*

Die Art der Bedienung ist nicht von der Bauform des Tastschalters (Bleeper) abhängig. Das heißt, die beschriebene Bedienung ist für alle Bedienelemente gültig.

- **>** Tastschalter (Bleeper) drücken ↓ und halten.
	- $\rightarrow$  1. Tonsignal wird ausgegeben.
	- $\rightarrow$  qqf. werden weitere Tonsignale, max. bis 10, ausgegeben.
- **>** Tonsignale zählen.
- **>** Tastschalter (Bleeper) entlasten (öffnen).
	- $\rightarrow$  gewählte Funktion wird aktiv.

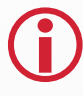

Nach dem "10. Signal mit Pause" ohne Aktion des Bedieners wird die Signalausgabe gestoppt. Die Sequenz muss neu gestartet werden und beginnt mit dem 1. Tonsignal.

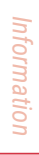

Vorbereiten *Vorbereiten*

*Hilfe* **>** Signalhorn

**>** Wisch/Wasch Funktion

**>** Fernlicht / Lichthupe

**>** Fahrtrichtungsanzeiger links **>** Fahrtrichtungsanzeiger rechts

heißt, hinter jeder Tonabfolge (ähnlich dem Morsealphabet)

steckt eine bestimmte Aktion.

Standardkonfiguration (-abfolge) des Bleeper:

**>** Piep...Piep...Piep...Piep...Piep -> Wisch/Wasch Funktion aktiv.

Beispiel einer Signalausgabe (bei Standardkonfiguration):

Die Dauer der Signalausgabe sowie die Dauer der Pausen<br>Zwischen den Tönen kann individuell eingestellt werden

- **>** Wischer Intervall
- **>** Wischer Stufe I
- **>** Wischer Stufe II
- **>** Wischer aus
- **>** Warnblinker

Die Bedienung beruht auf dem Prinzip des "Gehöhrlesens". Das

*Abb. 47: Tonsignale*

*Technik*

## 8.5.4 Bedienung mit aktiver Voice Control

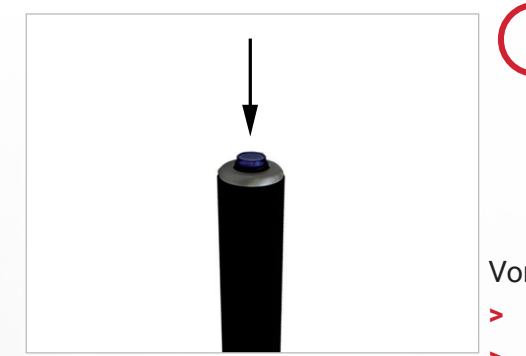

*Abb. 48: Bedienung Bleeper*

L Aus Sicherheitsgründen können nicht alle Funktionen nur per Sprachbefehl geschaltet werden. Bei bestimmten Befehlen muss der Bleeper beim Sprechen des Befehls gedrückt und gehalten werden. Durch diese Sicherheitsfunktion wird ein Fehlverhalten (Interpretation von Befehlen) des Systems verhindert.

Vorgehen bei der Eingabe sicherheitsrelevanter Befehle:

- **>** Tastschalter (Bleeper) drücken ↓ und halten.
- **>** Befehl aussprechen.
- **>** System Rückmeldung abwarten.
	- -> LED-Statusleuchte leuchtet.
	- -> Befehl wird angezeigt (Touch Display, usw.).
	- -> gewählte Funktion wird aktiv.
- **>** Tastschalter (Bleeper) entlasten (öffnen).
- 

L Wenn die Voice Control aktiv ist, kann der Bleeper nicht mehr zur direkten Bedienung von Funktionen, wie im vorherigen Kapitel beschrieben, genutzt werden. Gegebenenfalls kann Ihr Fahrzeug mit zwei Tastern für Bleeper und VoiceControl ausgestattet sein. In dem Fall kann beides parallel verwendet werden.

*Technik*

Diese Funktionen des Bleeper sind nur bei aktiver Voice Control verfügbar. Ggf. haben Sie zwei Tast-<br>schalter, einen für die Bleeper Funktion, einen für die Sprachsteuerung. In dem Fall bleibt die Bleeperfunktion jederzeit aktiv.

#### **Radiostummschaltung (Optionale Funktion, die nicht jeder Fahrzeughersteller bietet)**

- **>** Tastschalter (Bleeper) kurz drücken ↓.
	- -> Stummschaltung des Radio für ca. 8 Sekunden oder bis ein Befehl erkannt wurde.

#### **Befehle mit betätigtem Bleeper-Taster**

- **>** Tastschalter (Bleeper) drücken  $\downarrow$  und halten.
	- → Spezielle Befehle werden erkannt und umgesetzt.

#### **Aktive Sekundär-Funktion beenden**

- **>** Tastschalter (Bleeper) kurz drücken .
	- → Aktive Sekundär-Funktion wird beendet.
		- (Es werden die Funktionen beendet, welche sich mit dem Befehl "Abbrechen" beenden lassen).

#### **Voice Control ausschalten**

- **>** Tastschalter (Bleeper) 3 mal innerhalb 2 Sekunden drücken .
	- → Aktive Voice Control (Sprachsteuerung) wird beendet.
	- → Bleeper hat bei deaktiver Voice Control wieder seine Grundfunktionen.

## *8.6 Voice Control, Sprachsteuerung*

## 8.6.1 Funktion

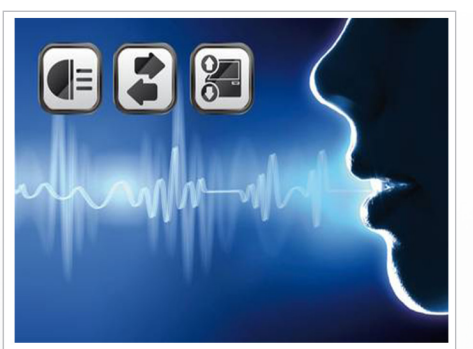

*Abb. 49: Voice Control*

Die innovative Technologie von PARAVAN ermöglicht eine schnelle Umsetzung der gesprochenen Befehle des Bedieners. Die Steuerung der Voice Control kann verschiedene Sprachen sowie Dialekte problemlos erkennen und umsetzen.

- **>** Alle Sekundär-Funktionen können bedient werden.
- **>** Individuell anpassbare Befehle möglich.
- **>** Schnelle Umsetzung des gesprochenen Befehls.
- **>** Erkennung verschiedener Sprachen und Dialekte.

#### **Funktion der Sprachsteuerung:**

- **>** Das System steuert die vorhandenen oder die nachträglich eingebauten Fahrzeugkomponenten an.
- **>** ggf. Ansteuerung der externen LED-Statusleuchte.
- **>** Anzeige des erkannten Komandos auf dem Touch Display / Touch App

*Information*

Information

*Vorbereiten*

Vorbereiten

## 8.6.2 Bedienelemente

#### **Mikrofon**

Zur Beeinflussung der Qualität der Sprachsteuerung ist die Art und die Positionierung des Mikrofons einer der wichtigsten Punkte. Je näher das Mikrofon beim Sprecher (Bediener) ist, desto weniger Einfluss haben Störgeräusche.

Das Mikrofon sollte so nahe wie möglich bei Ihnen und zu Ihnen gerichtet sein.

**>** Mikrofon integriert im Dachhimmel

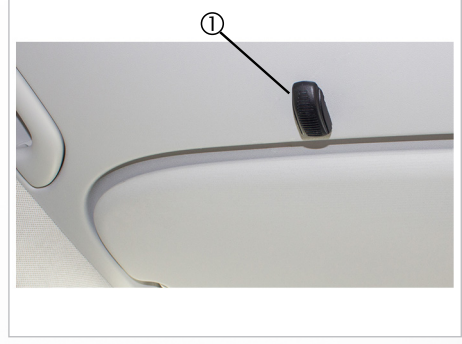

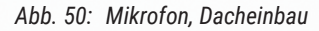

#### **Bleeper**

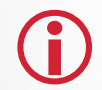

L Aus Sicherheitsgründen können nicht alle Funktionen nur per Sprachbefehl geschaltet werden. Bei bestimmten Befehlen muss der Bleeper beim Sprechen des Befehls gedrückt und gehalten werden. Durch diese Sicherheitsfunktion wird ein Fehlverhalten (Interpretation von Befehlen) des Systems verhindert.

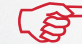

siehe Kapitel "8.5.4 Bedienung mit aktiver Voice Control"

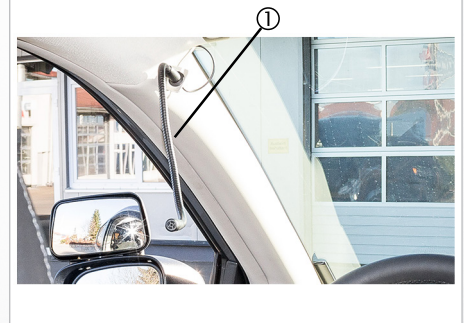

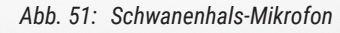

**70** *Bedienelemente*

*Hilfe*

*Technik*

## 8.6.3 Bedienung

L Achten Sie darauf, dass ca. eine Sekunde vor und nach einem gesprochenen Befehl keine Störgeräusche vorhanden sind.

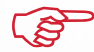

siehe Kapitel "9.1.2 Fehlerquellen"

Bei der Eingabe von Befehlen, die sicherheitsrelevante Fahrzeug-Funktionen aktivieren, muss die Aktion mit dem Bleeper bestätigt werden.

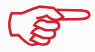

siehe Kapitel "8.5.4 Bedienung mit aktiver Voice Control"

#### **Vorgehen zur Eingabe von gesprochenen Befehlen**

- **>** ggf. Tastschalter (Bleeper) drücken und halten.
- **>** Befehl aussprechen.
- **>** System Rückmeldung abwarten.
	- → LED-Statusleuchte leuchtet (optional).
	- $\rightarrow$  Befehl wird angezeigt (optional Touchscreen).
	- $\rightarrow$  gewählte Funktion wird aktiv.
- **>** ggf. Tastschalter (Bleeper) entlasten (öffnen).

## 8.6.4 Bedienung, Systemstart

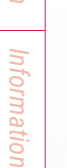

*Vorbereiten*

Vorbereiten

*Bedienen*

*Hilfe*

Aus Sicherheitsgründen muss die Voice Control bei jeder Fahr-<br>zeugbenutzung (Starten der Steuerung) neu gestartet werden.

Dies ist aus den unterschiedlichsten Einflussfaktoren nötig wie z. B.:

- **>** Erkrankung der Atemwege (Heiserkeit)
- **>** Störgeräusche (Gespräche, Lärm usw.)

#### und

**>** Der Bediener muss wissentlich das Voice Control einschalten.

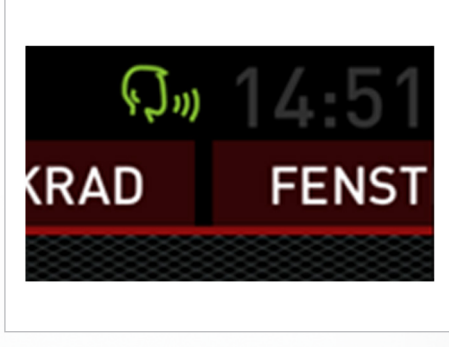

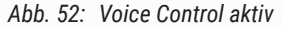

#### **Systemstart**

Nach dem Starten der Steuerung muss die Voice Control mit den Sprachbefehlen

**>** "Sprachsteuerung aktivieren" oder

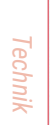

> "Sprachsteuerung starten"

aktiviert werden.
### 8.6.5 Bedienung, Sprachbefehle

Jedes PARAVAN Gateway System kann eine Vielzahl individuell angepasster Befehle verwalten bzw. erkennen. Somit ist es nicht möglich beschreibend auf diese einzugehen. Die Vorgehensweise beim Bedienen der Voice Control ist jedoch immer dieselbe.

Es ist auch jederzeit eine kombinierte Aktion von Sprachbefehl und Bedienelement (Bleeper) möglich

siehe Kapitel "8.6.6 Beispiele"

Beispiele möglicher Sprachbefehle:

- **>** "Sprachsteuerung aktivieren"
- > "Sprachsteuerung starten"
- **>** "Blinker links"
- **>** "Fenster links öffnen"
- **>** "Blinker aus"
- **>** "Zündung aktivieren"
- **>** "Motor starten"

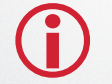

L Eine Liste der für Sie bzw. des Fahrzeuges geltenden (individuell konfigurierter) Sprachbefehle händigt Ihnen ihre PARAVAN Servicestation bei der Übergabe des Fahrzeuges aus.

*Allgemein*

# 8.6.6 Beispiel "Fahrtrichtungsanzeiger ein- und ausschalten"

- 1. Sprachbefehl: "Sprachsteuerung aktivieren"
	- $\rightarrow$  Voice Control ist aktiv.
- 2. Sprachbefehl: "Blinker links"
	- $\rightarrow$  Fahrtrichtungsanzeiger links aktiv (blinkt).
- 3. Bleeper antippen
	- $\rightarrow$  Funktion wird beendet.

#### oder

- 4. Sprachbefehl: "Blinker aus"
	- $\rightarrow$  Funktion wird beendet.

#### oder

5. Automatische Rückstellung durch Fahrzeugfunktion.

# 8.6.7 Beispiel "Fenster öffnen" (Kombinierter Befehl)

- 1. Sprachbefehl: "Sprachsteuerung aktivieren" -> Voice Control ist aktiv.
- 2. Bleeper drücken und halten
- 3. Sprachbefehl: "Fenster links öffnen" -> Fenster links vorne öffnet sich.
- 4. Bleeper entlasten (nachdem die LED-Statusleuchte grün leuchtet oder der Befehl angezeigt wird).
- 5. Bleeper antippen -> Öffnen des Fensters wird angehalten.

#### oder

6. Fenster öffnet komplett

*Hilfe*

*Technik*

# *8.7 MultiMote Lenkradknauf*

### 8.7.1 Funktion

Der Lenkradknauf dient der Bedienung wichtiger Sekundärfunktionen während der Fahrt, ohne die Hand vom Lenkrad nehmen zu müssen.

Folgende Tasten sind auf dem Lenkradknauf vorhanden:

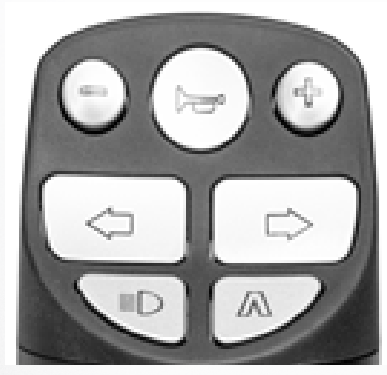

*Abb. 53: Tasten Lenkradknauf*

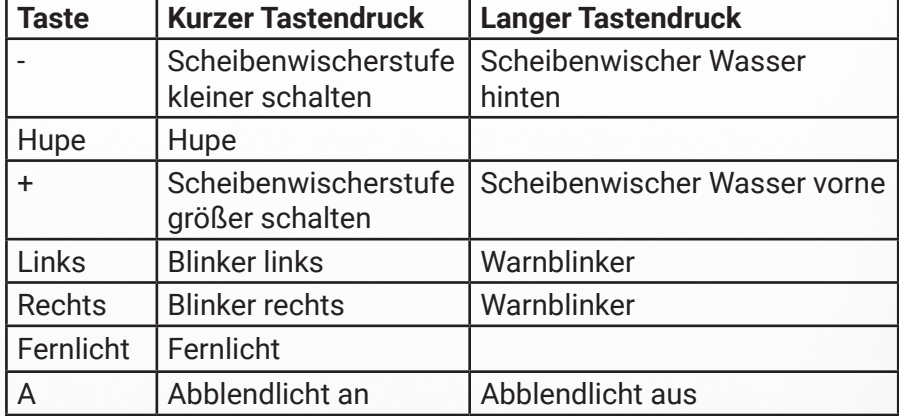

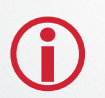

Die Zuordnung kann je nach Fahrzeugtyp und Kundenwunsch individuell abgeändert sein.

*Allgemein* Information *Information*

*Vorbereiten*

Vorbereiten

*Bedienen*

#### **>** Kurzer Tastendruck:

Um eine Funktion über einen kurzen Tastendruck zu aktivieren, muss die entsprechende Taste für mindestens 100ms und maximal 1s betätigt worden sein. Die Funktion wird erst nach dem Lösen der Taste aktiviert.

**>** Langer Tastendruck:

Um eine Funktion über einen langen Tastendruck zu aktivieren, muss die entsprechende Taste für mindestens 1,5s betätigt werden. Ein langer Tastendruck wird akustisch bestätigt

**>** Scheibenwischer:

Mit den Tasten – und + kann der Scheibenwischer vorne bedient werden. Bei Systemstart ist der Scheibenwischer nicht aktiv. Mit der Taste + kann die Scheibenwischerstufe erhöht werden, mit der Taste – wird sie verringert. Die ausgewählte Stufe wird akustisch bestätigt.

Die Reihenfolge und die Rückmeldung ist:

- AUS (kein Ton)
- INTERVALL/SENSOR (Einmal piepen)
- STUFE1 (Zweimal piepen)
- STUFE2 (Dreimal piepen)

*Hilfe*

## 8.7.2 Fehlermeldung

Wenn der MultiMote bei der Bedienung einer Taste 5 mal piepst, ist die Batterie nahezu leer und muss erneuert werden. Bei Fahrtantritt müssen Sie sich z.B. durch einmalige Betätigung einer Blinkertaste der einwandfreien Funktion des MultiMotes versichern. Wird dadurch der Blinker des Fahrzeugs aktiviert und es ist kein Piepston hörbar, ist der MultiMote betriebsbereit.

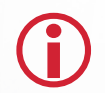

L Zum Austausch der Batterie nehmen Sie mit uns oder einem unserer Servicepartner Kontakt auf, da der Austausch nur von einem geschulten Mitarbeiter vorgenommen werden kann!

8.7.3 Montage des MultiMote

Sie können den MultiMote ohne Verwendung von Werkzeug und mit einer Hand vom Lenkrad nehmen.

Dazu drücken Sie den Entriegelungsknopf (Siehe Bild) und ziehen den Lenkradknauf vorsichtig zu sich hin, bis der Bolzen komplett aus der Führung gezogen ist.

Um den Knauf wieder anzubringen drücken Sie den Knopf (siehe Bild) und führen Sie den Bolzen vorsichtig in die Hülse am Lenkrad bis Anschlag ein. Wenn die Endlage erreicht ist, kann der Knopf wieder losgelassen werden.

Überprüfen Sie ob der Knauf fest verriegelt ist, indem Sie ohne betätigten Entriegelungsknopf den Knauf zu sich ziehen. Der Knauf darf sich nicht aus der Lenkradschelle ziehen lassen. *Abb. 54: Entriegelungsmechanismus*

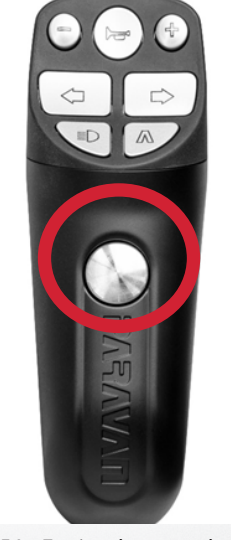

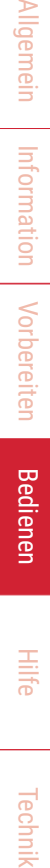

Vorbereiten Vorbereiten

# **VORSICHT**

Der Knauf ist für Temperaturen von -30°C bis +70°C ausgelegt. Wenn Sie Ihr Fahrzeug bei Temperaturen außerhalb dieses Bereichs abstellen, muss der Knauf aus dem Auto entfernt werden.

# **9. Abhilfe möglicher Fehler**

- **9.1 Voice Control, Sprachsteuerung**
- 9.1.1 Allgemein

L Eine gleichbleibende Geräuschkulisse, die beim Fahren entsteht, wie Windgeräusche, Reifenabroll-geräusche, Motorgeräusche werden durch den Spracherkenner ausgefiltert und wirken sich nicht störend aus, so lange sie nicht extrem laut sind. So wird auch z. B. bei erhöhten Geschwindigkeiten eine gute Erkennungsrate erreicht.

#### Dennoch kann es aufgrund der beschriebenen Einflussfaktoren (Nebengeräusche, Heiserkeit, ...) im Fahrzeug vorkommen, dass ein Befehl nicht oder nicht korrekt erkannt wird. Dies ist keine Fehl funktion der Sprachsteuerung.

## 9.1.2 Fehlerquellen

Wenn ein Befehl nicht, oder nicht korrekt erkannt wird kann dies duch unterschiedliche Störfaktoren hervor gerufen werden wie z. B.:

- › Undeutliche Aussprache.
- $\rightarrow$  Falscher Befehl ausgesprochen, z. B. "Blinker links" statt "Blinker rechts".
- › Aussprache zu leise.
- Falsche Begriffe ausgesprochen z. B. "links Blinken" statt "Blinken links".
- Luftzug- oder Windgeräusche treffen das Mikrofon.
	- offene Fenster.
	- offenes Schiebedach.
	- Lüftungsdüsen auf das Mikrofon gerichtet.
- › Umgebungslautstärke im Fahrgastraum zu laut.
	- Windgeräusche.
	- Reifenabrollgeräusche.
	- hohe Drehzahl des Motors.
	- Radio, Musikanlage zu laut.
	- Ansage Navigationssystem.
- › Unterhaltungen von Personen im Fahrgastraum.
	- Gespräche zur gleichen Zeit, oder unmittelbar vor oder nach einem Befehl vom Bediener.
	- › Keine Pause zwischen einzelnen Befehlen.
	- › Versehentliches Betätigen des Bleepers.

Technik

Hilfe

# **9.2 Systemdiagnose**

### 9.2.1 Auslesen akuter Fehler

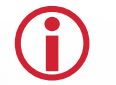

L Alle Fehlermeldungen können mit dem DiagnosticTester ausgelesen werden. Jeder PARAVAN Servicepartner ist in der Lage eine Fahrzeug- und Systemdiagnose durch zuführen.

Der ausgelesene Fehlereintrag liefert folgende Informationen für Ihren Servicetechniker:

- › Fehlercode
	- → Fehlercode des aufgetretenen Fehlers.

Allgemein

**10. Ihr Kontakt zum PARAVAN-Kundenservice**

### **10.1 Hotline**

Allgemein Information Information

Vorbereiten Vorbereiten

Bedienen

L Bei Fragen zu den Sekundär Systemen oder zur Ersatzteilbeschaffung Ihres PARAVAN Systems steht Ihnen der PARAVAN-Kundenservice gerne Rede und Antwort.

Sollte es zu einer Störung Ihres PARAVAN Systems kommen, oder wenn Sie Hilfe und weitere Informationen benötigen, können Sie unseren PARAVAN-Kundenservice zu unseren Geschäftszeiten,

› Montag bis Freitag von 8 bis 12 Uhr und von 13 bis 17 Uhr

direkt unter der nachstehenden Telefonnummer erreichen:

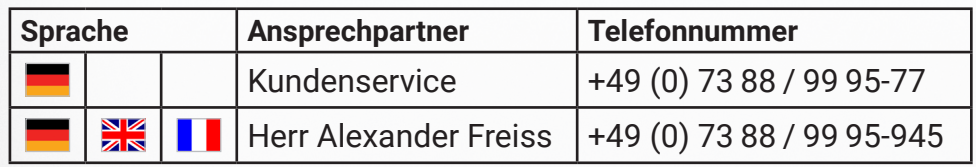

#### **82** Ihr Kontakt zum PARAVAN-Kundenservice

# 10.1.1Kontaktliste Servicepartner

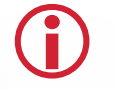

›

L Wartungsarbeiten nur durch zertifizierte Händler oder zertifizierte PARAVAN® Gateway Techniker durchführen lassen. Wartungs- und Instandsetzungsarbeiten dürfen nur durch geschulte Personen verrichtet werden, führen Sie nie selbst Wartungs- und Instandsetzungsarbeiten aus!

Weitere schnelle Hilfe in Ihrer Nähe:

- › Mobilitätspark Aichelau +49 (0) 73 88 / 99 95-91
- › Niederlassung Heidelberg +49 (0) 62 21 / 7 39 209-0

Weitere Servicepartner finden Sie auf unserer Homepage unter www.paravan.de.

#### Raum für Notizen

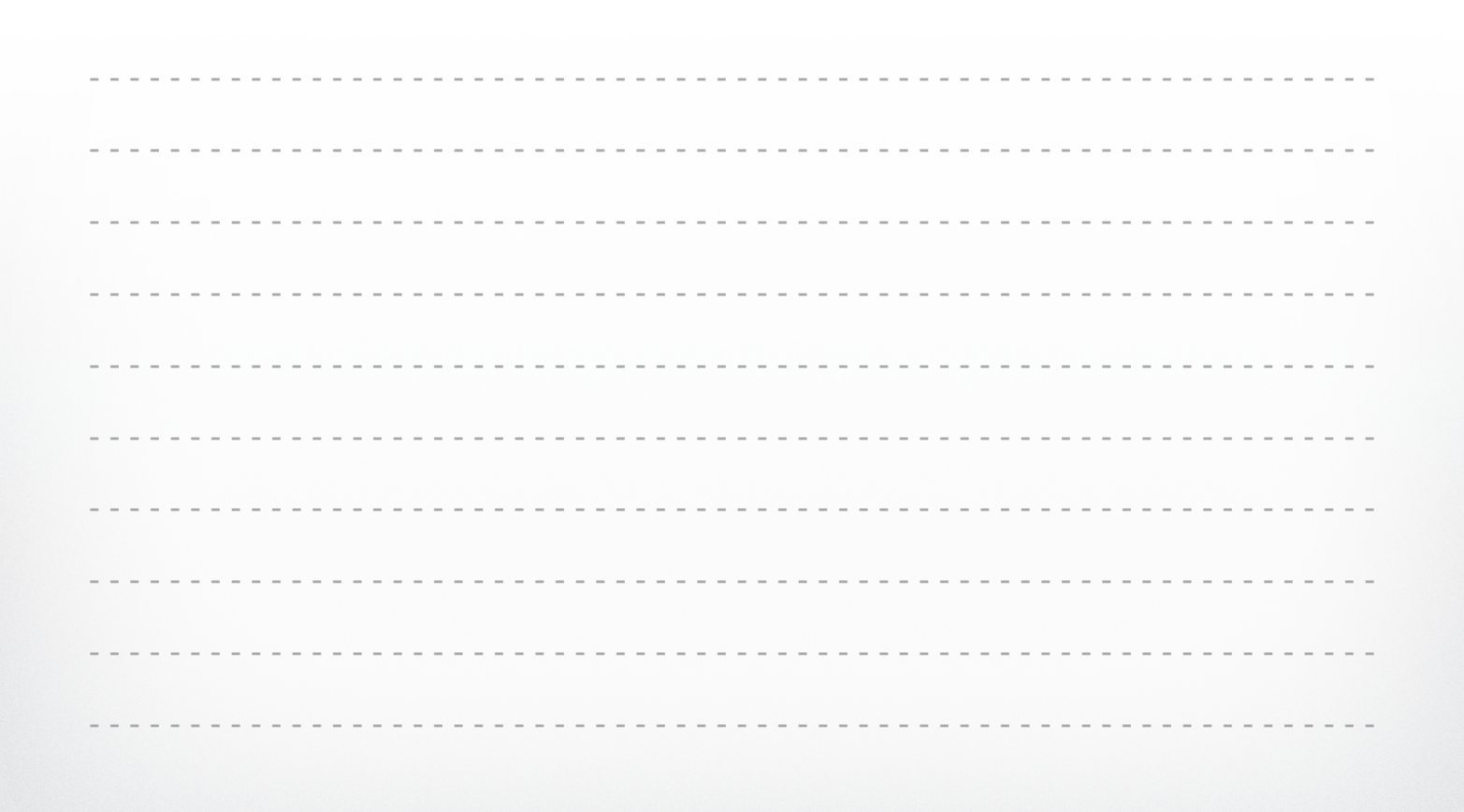

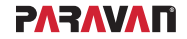

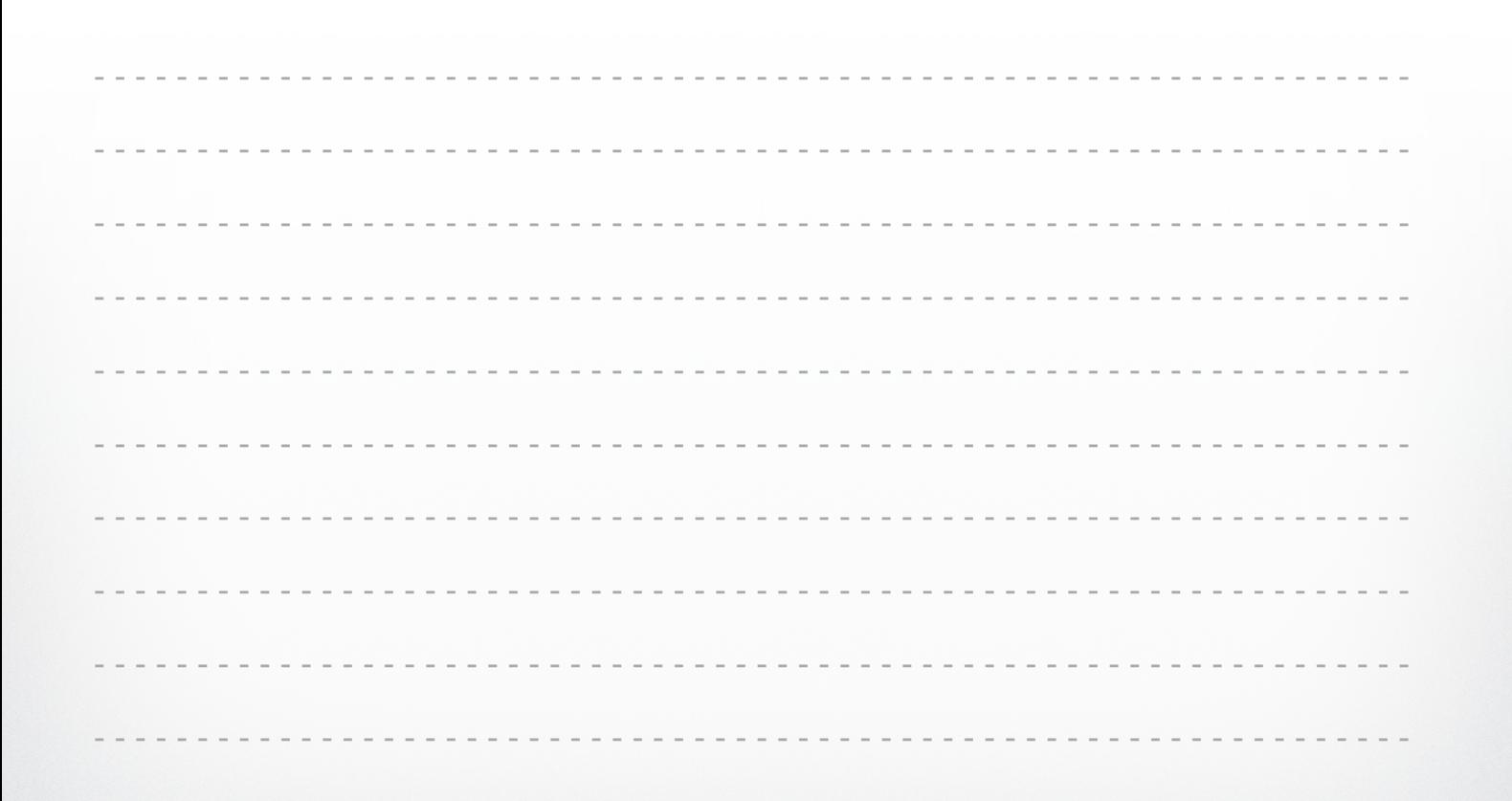

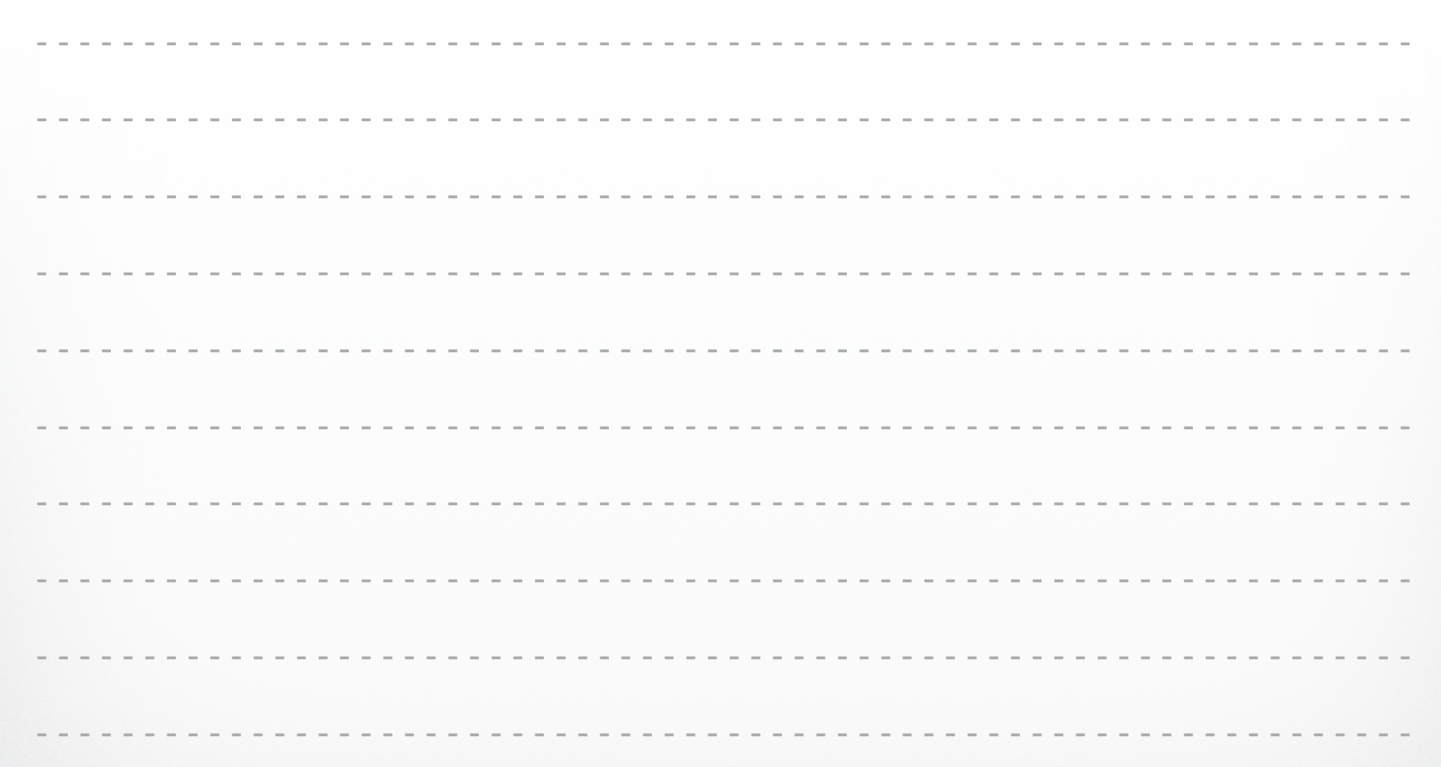

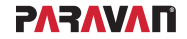

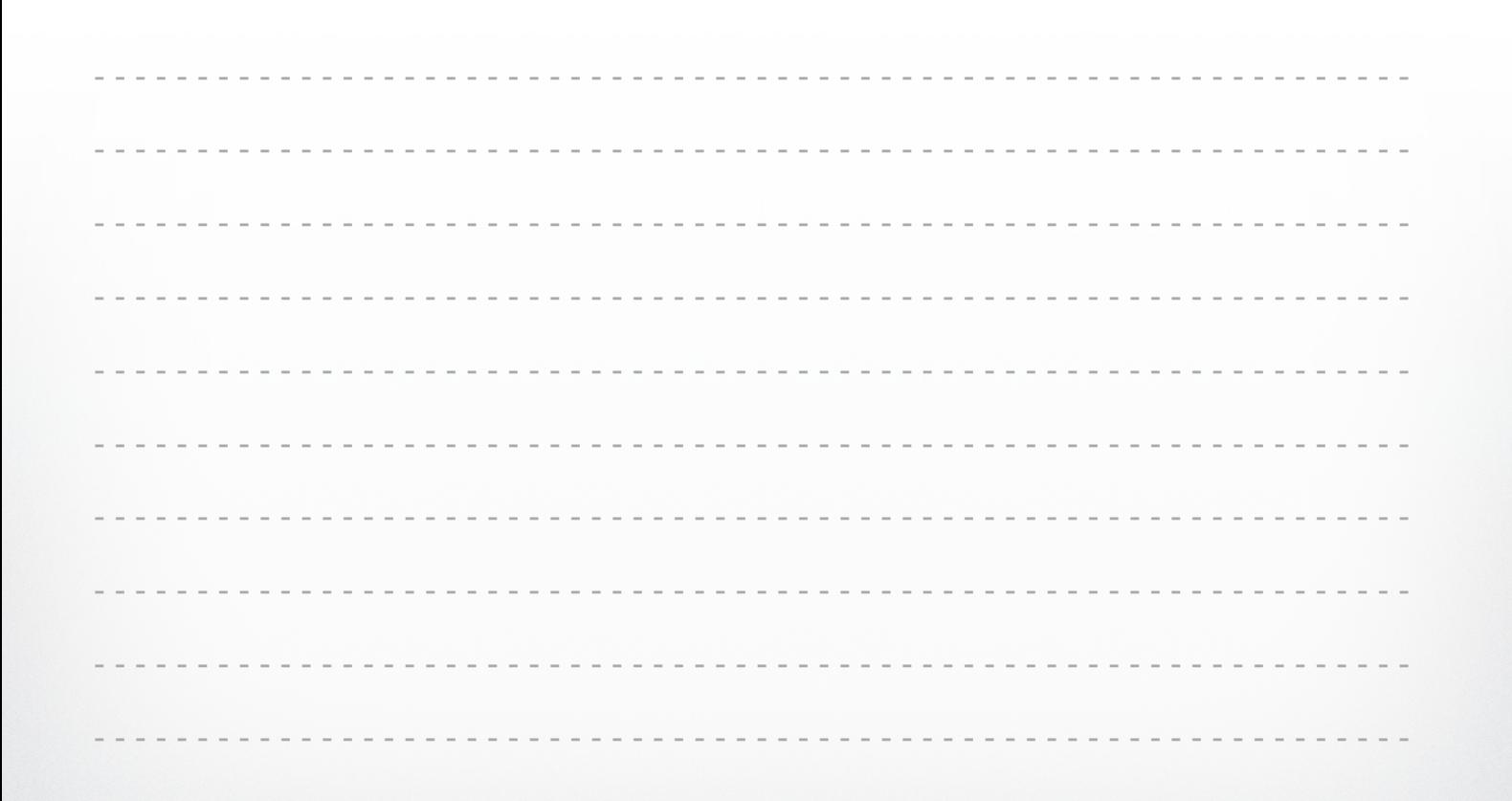

# **Das Paravan Gateway**

# **Bedienungsanleitung**  Sekundärfunktionen

# **PARAVAN** MOBILITÄT FÜR DEIN LEBEN

#### **PARAVAN GmbH** Paravanstraße 5-10 72539 Pfronstetten-Aichelau **Deutschland**

Telefon: +49 (0) 73 88 / 99 95-60 Fax: +49 (0) 73 88 / 99 95-999 Email: info@paravan.de

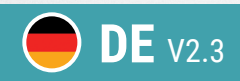

 $\epsilon$ 

**DE** V2.3 **www.paravan.de**